# **Research at IIT Bombay on MSRTC operations**

Prof. Milind Sohoni, Jitendra Shah, Anshu Kant, Ramya Sharma, Sunny Johari, Anshul Goel

### **Contents**

- Introduction to MSRTC operations
- Data Used
- Digital Geography
- Analysing ETIM data and ABC data
- Education and Public Transport

### **Introduction to MSRTC operations**

- Bus Schedule Management: Designing schedules based on the public traffic of the roads.
- Selection of Manav-Vikas buses: based on the schools and students on that routes.
- Creation of new routes: Based on Supply And Demand
- Crew Management: Crew Management is mostly done by the Traffic controller and Depot manager.
- Real Time Vehicle Tracking: Location of Bus vehicles can be tracked on real time basis.
- ETIM/ABC Analysis: based on the number of tickets issued, category of routes, revenue collected, determine profitability of the routes and their status (A, B or C)

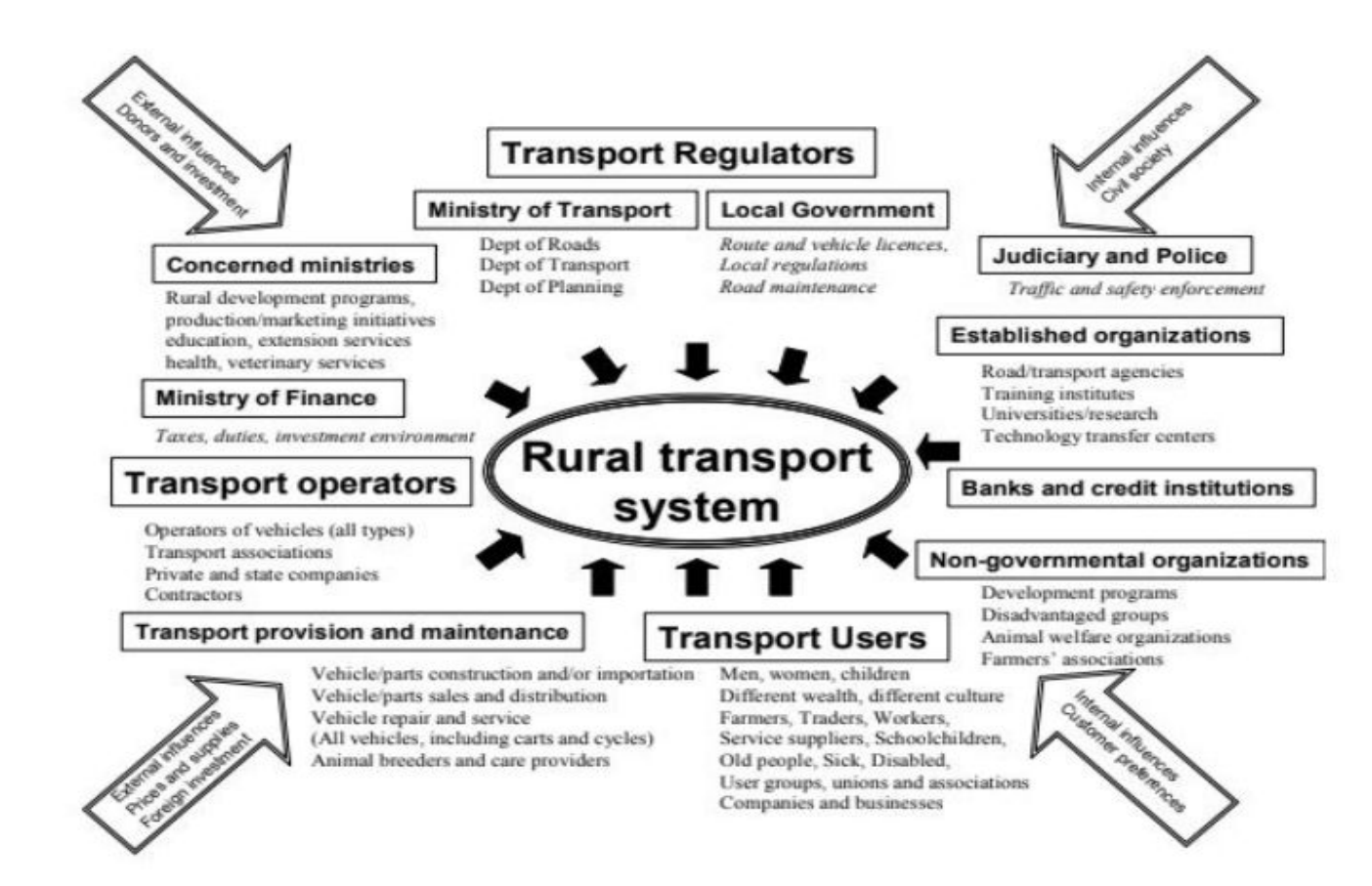

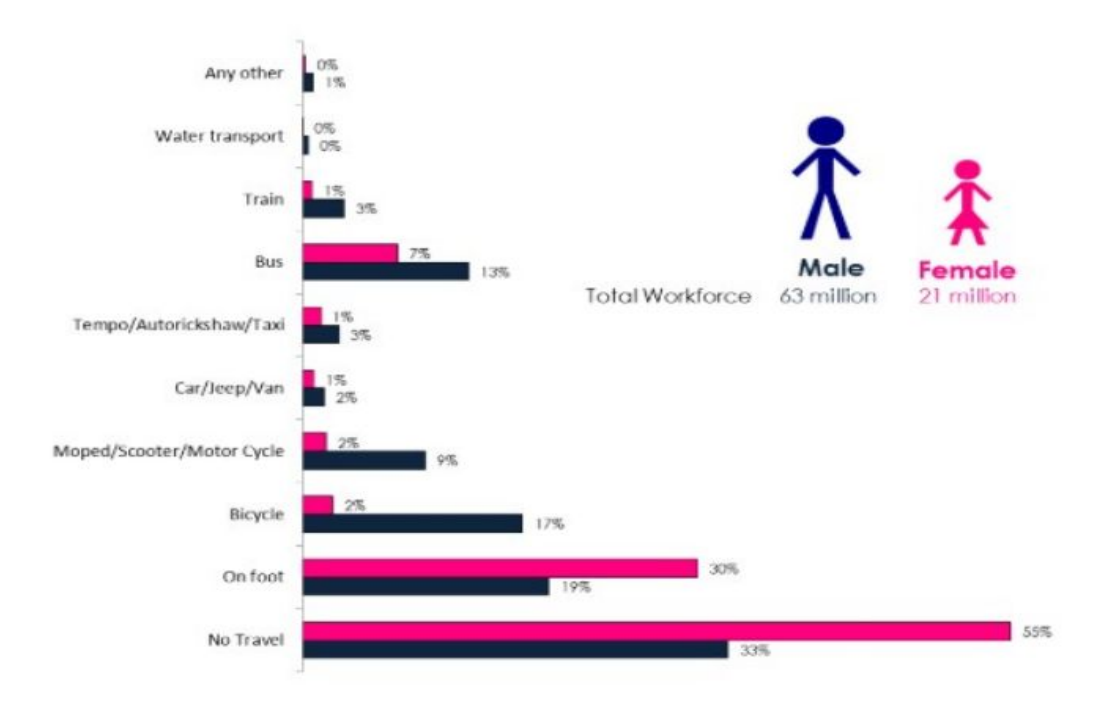

Mode Used to Travel to Work - Rural India - Gender Wise (2011) (Figures in %)

#### Figure 2.4: Mode of Transport in Rural India

<sup>&</sup>lt;sup>4</sup>[https://india.uitp.org/articles/mobility-in-rural-india]

### **Shahapur (Thane District)**

### ● Taluka

- 6 towns and 225 villages
- Major Local train stops: Kasara, Asangaon, Vashind, Atgaon

### ● Bus Depot

- Number of routes: 266
- Number of trips as per ABC data: 511
- Number of buses: 56
- Number of schedules running per day: 52

### **Shahapur Village Boundary**

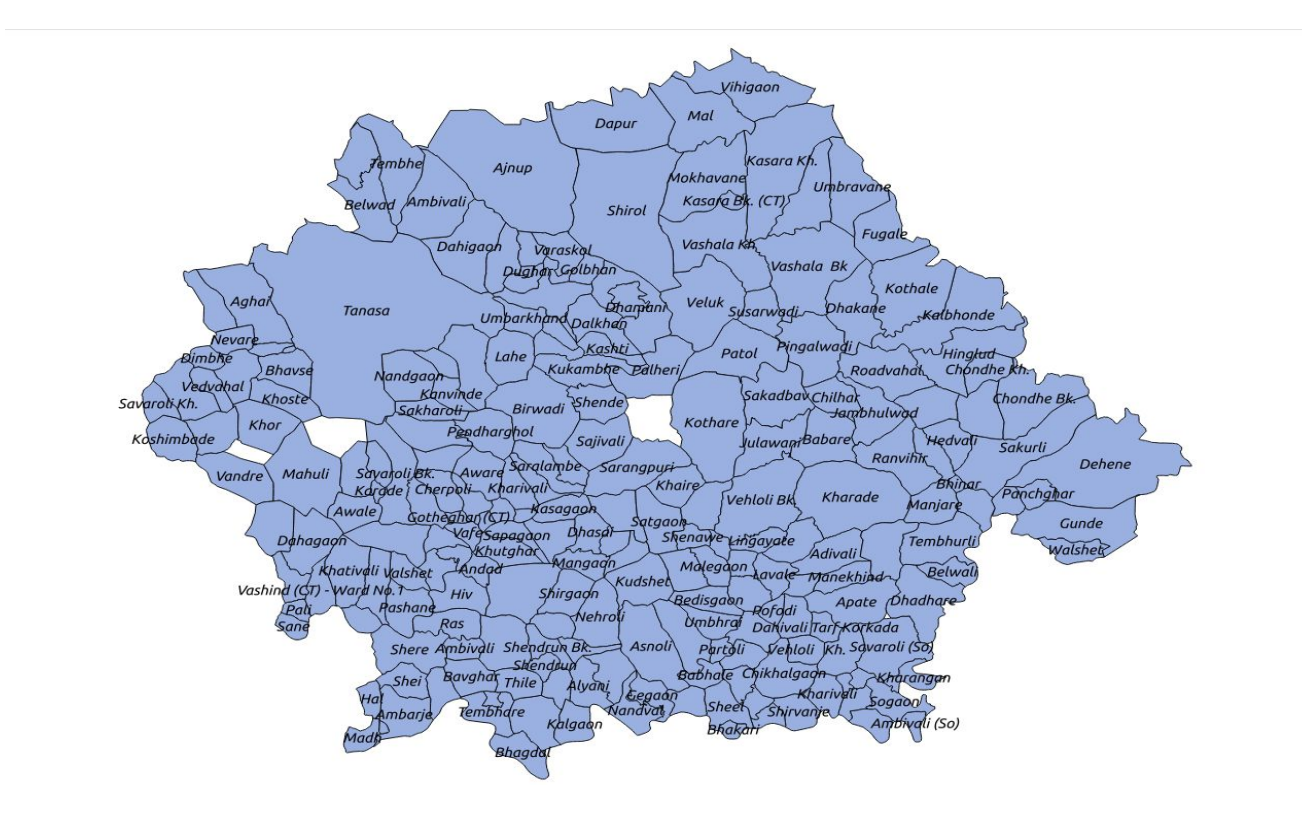

### **Terminals**

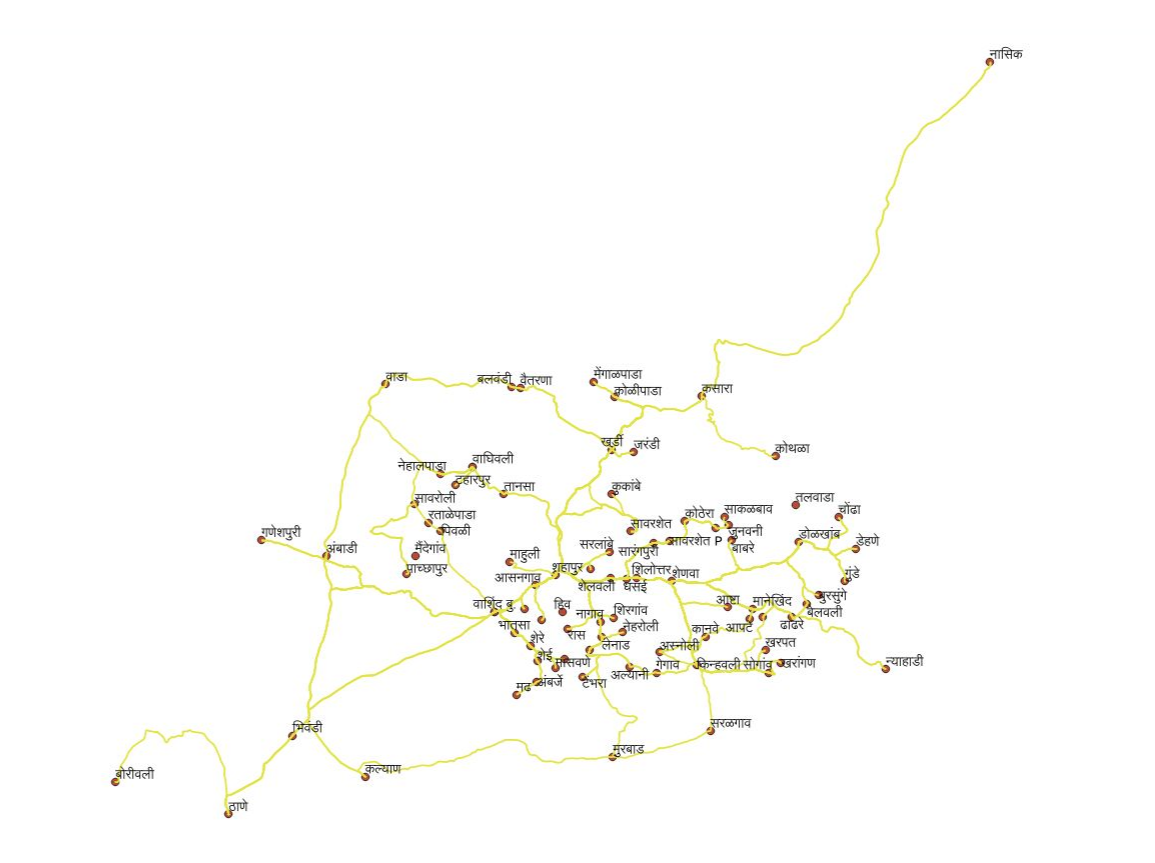

### **ST bus route in Shahapur**

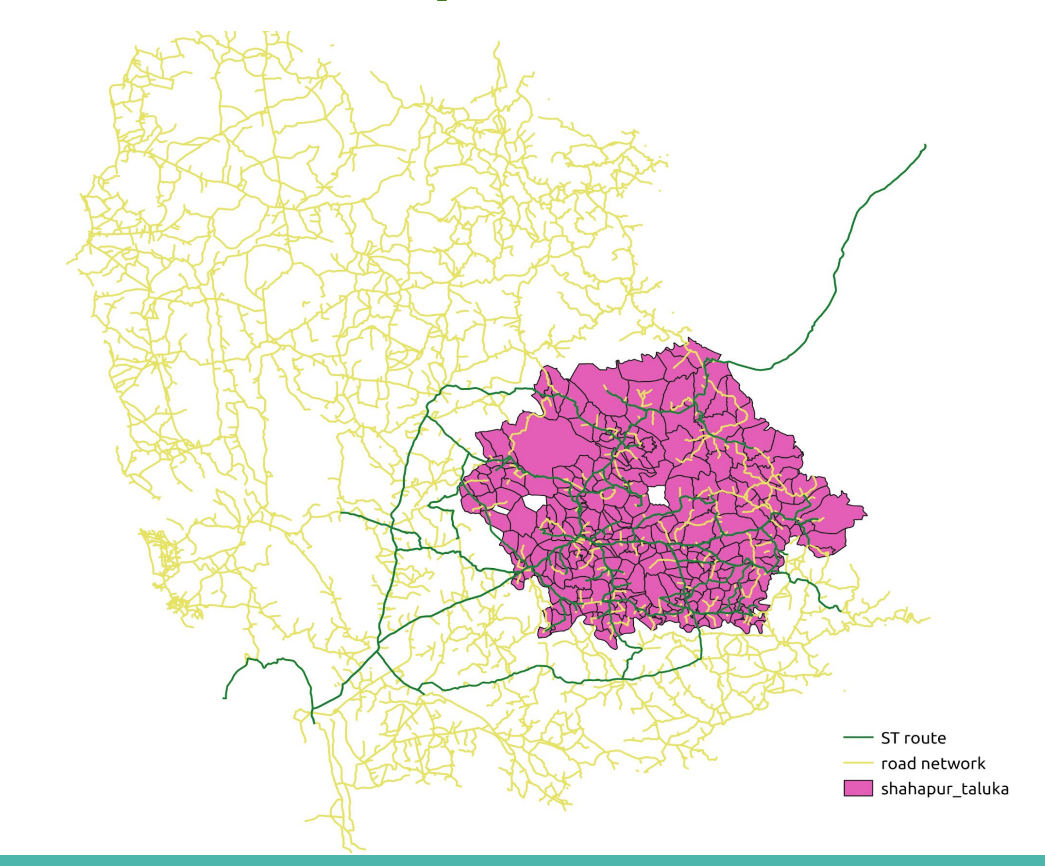

### **Shares of several Modes of Transportation**

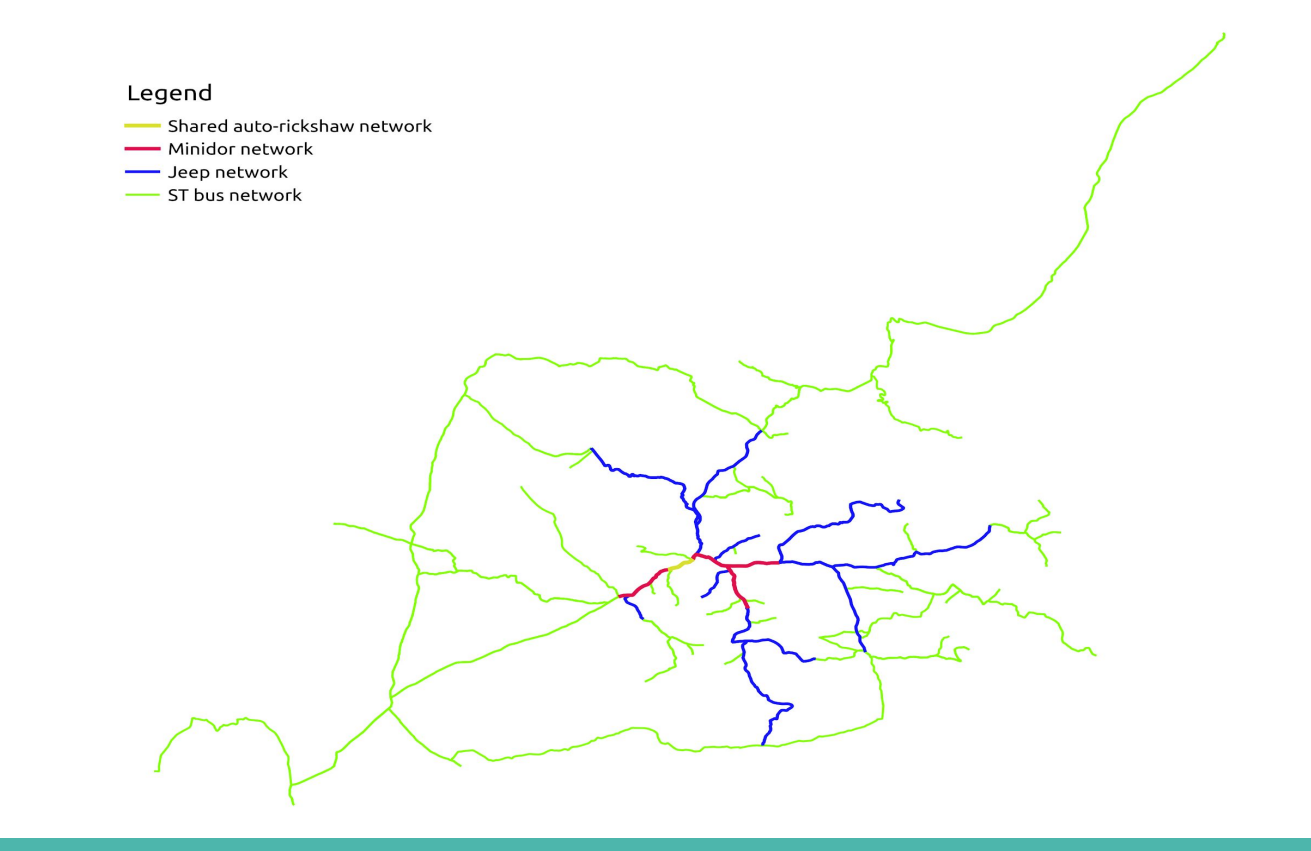

### **Data Used**

We have used the following data provided for Sinnar and Shahapur talukas:

- 1. Form4 and Master data: (Source: MSRTC)
	- These two tables give out the planned schedule information, i.e. the scheduled buses, crew, order of bus stops, ticket pricing scheme, whether manav-vikas bus or not etc.
- 2. ETIM data: (Source: TRIMAX)
	- This data contains the real time information of bus en route, like the ETIM machine number, route number, trip number, ticket issue date and time, from and to stations, number of passengers, type of bus, inspections, tolls etc.
- 3. ABC data: (Source: TRIMAX)
	- This table is summary data of the trips for the entire month and contains information like money earned from the trip, trip departure time, percentage load factor, ABC status of the trip etc.

### **New Datasets Formed**

New tables:

- 1. Day-wise analysis of ETIM data.
- 2. Monthly schedule for all ETIM machines.
- 3. Average ridership of a trip.

New attributes added:

- 1. Trip number from ETIM is added to ABC.
- 2. Number of passengers in ETIM.
- 3. Punctuality of a trip over a month.
- 4. Sanity of a route.

### **Digital Geography (Sinnar)**

# **Digital Geography-**

- Digital Geography is an representation of all MSRTC operational data like (ABC analysis, ETIM analysis) through a GIS-based graphical interface.
- **Helps in better decision** making based on visuals.

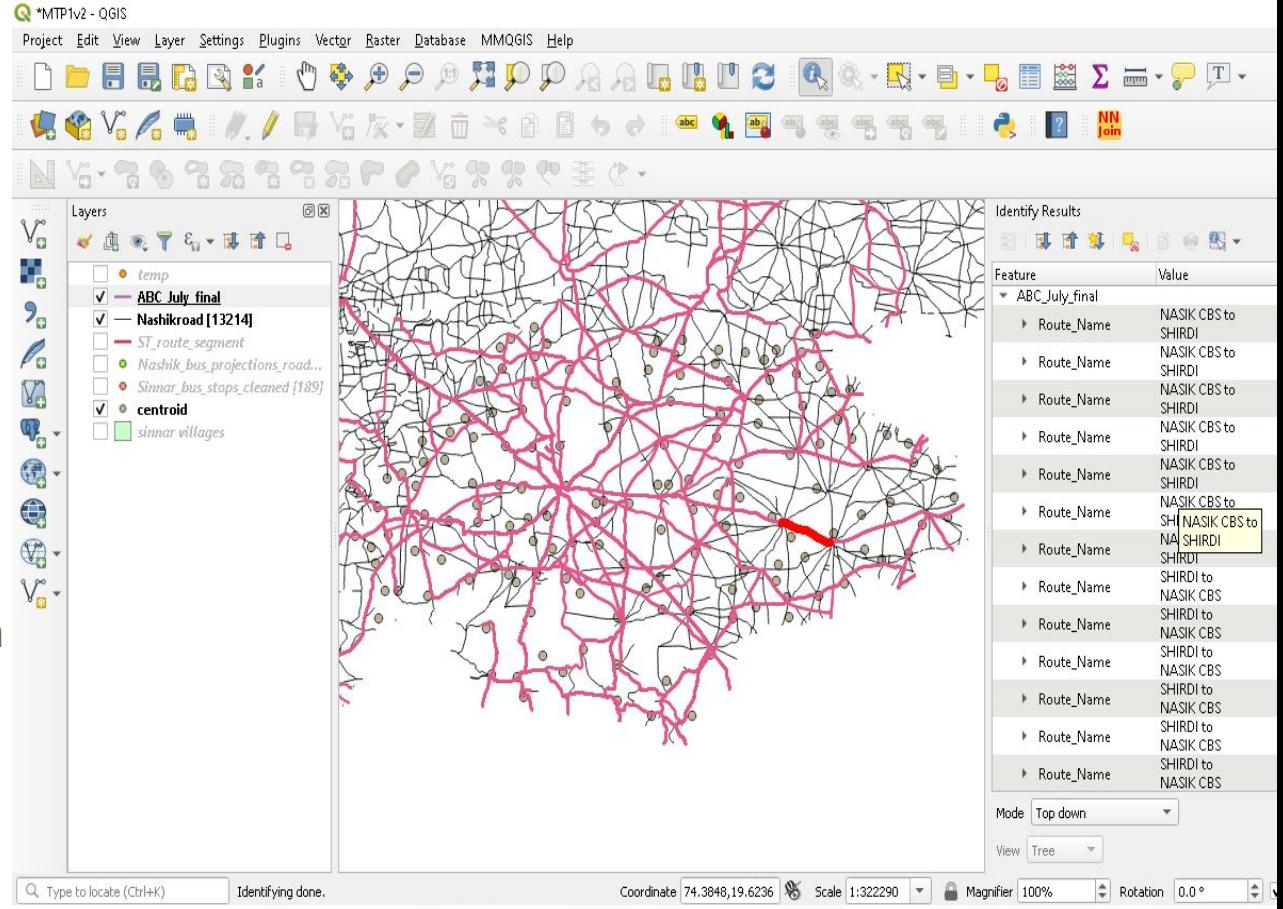

### **Digital Geography-**

- 1. Data Source Used:
	- Road Network (Source: MRSAC)
	- Bus Stops Latitude & Longitude (Source: MRSAC)
	- Master Data (Source: MSRTC)
	- Route Segment (shortest path on two consecutive bus stops on a route based on length)
	- ETIM data (Source: TRIMAX, Month- July 2019)
	- ABC data
	- Form 4 data (Source: MSRTC)
	- Sinnar villages Shapefile. (Source: iitb.cse.ac.in )

### **Elements of Digital Geography:**

- 1. Route Segment: Path covered by bus between two consecutive bus stops.
- 2. ST Road Network: Road network on which MSRTC Buses runs.
- 3. Hub Distance: Distance of village centroid to ST road network. (Assuming residential village resides at centroid)
- 4. Village Projections: Nearest point on ST road network from Village centroid.
- 5. Bus Stops:
- 6. Operational data like ABC data, ETIM data etc., can be displayed route segment-wise.
- 7. Sinnar Villages

### **Sinnar Villages**

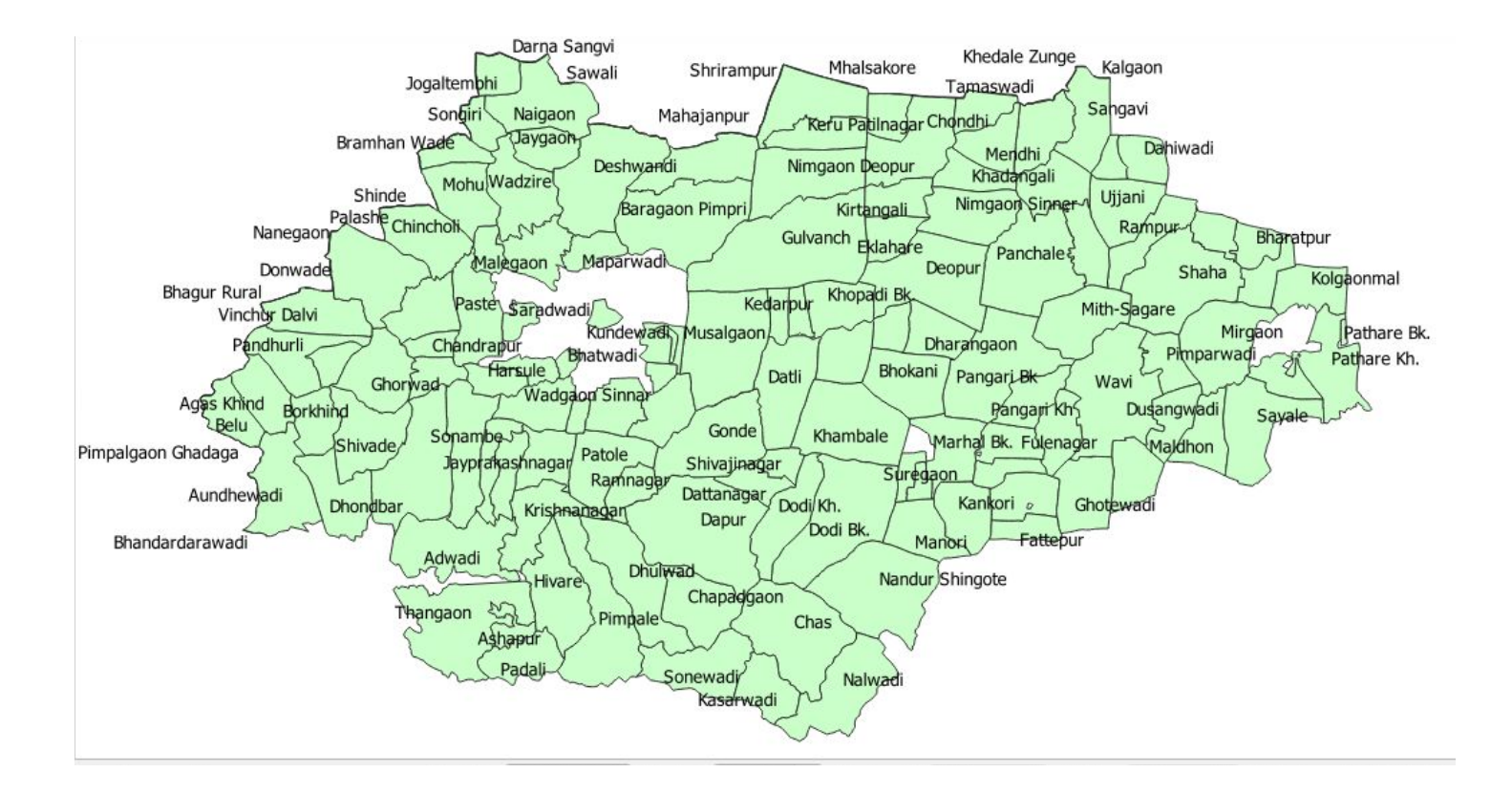

### **ST Road Network:**

Red line signifies road where MSRTC Bus Services runs.

Black lines represent the road network.

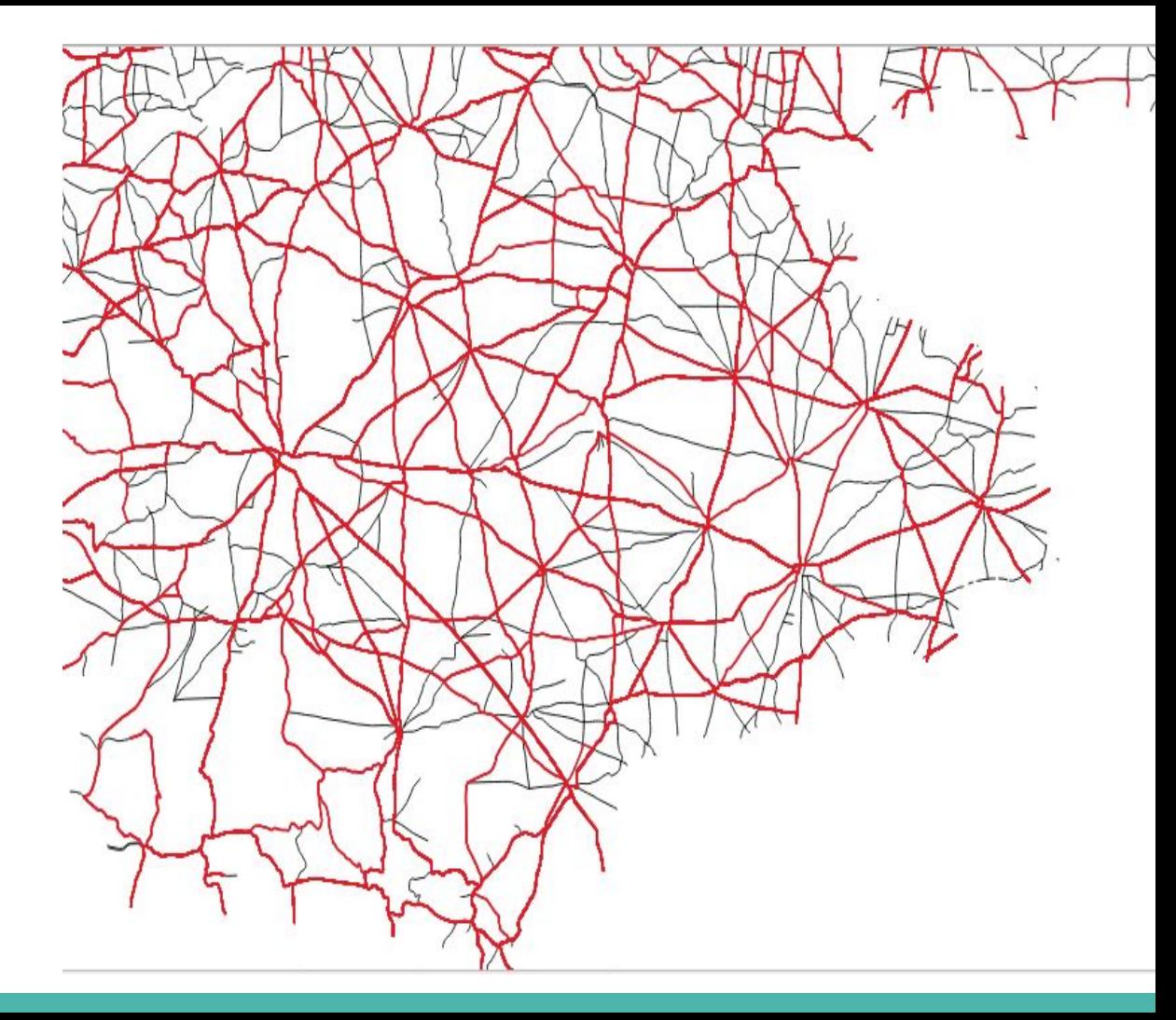

### **Route Segment:**

In the figure you can see the route Segment highlighted , Each piece of ST road Network lying in between two consecutive Bus Stops.

Pink Dots are Bus Stops

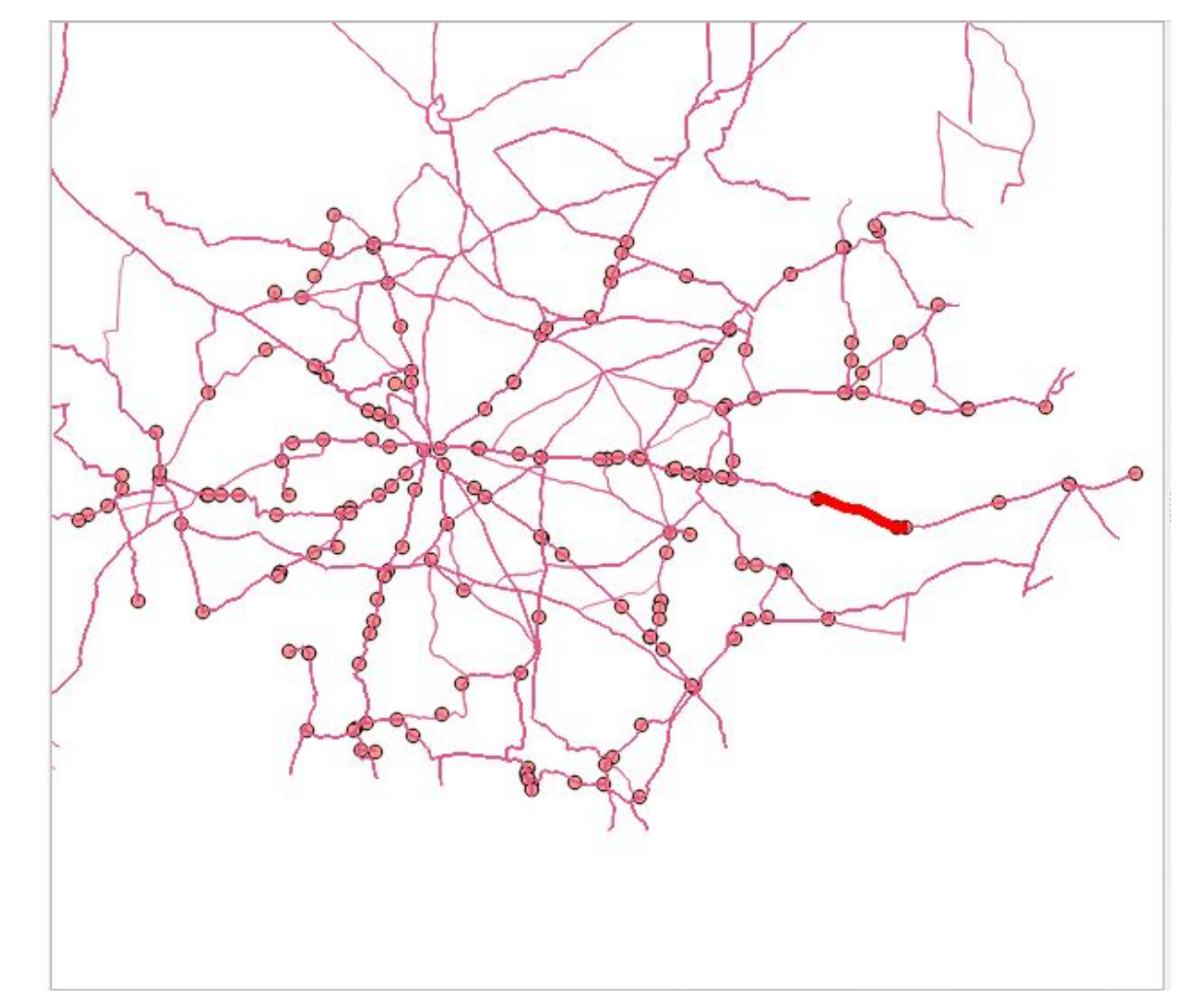

### **Route Segment (Attributes):**

- 1. Route no:
- 2. Origin:
- 3. Destination:
- 4. Route Nam
- 5. Length
- 6. Starting rout Stop (From)
- 7. Ending rout Stop (To)
- 8. Trip\_no. Passing through this route segment

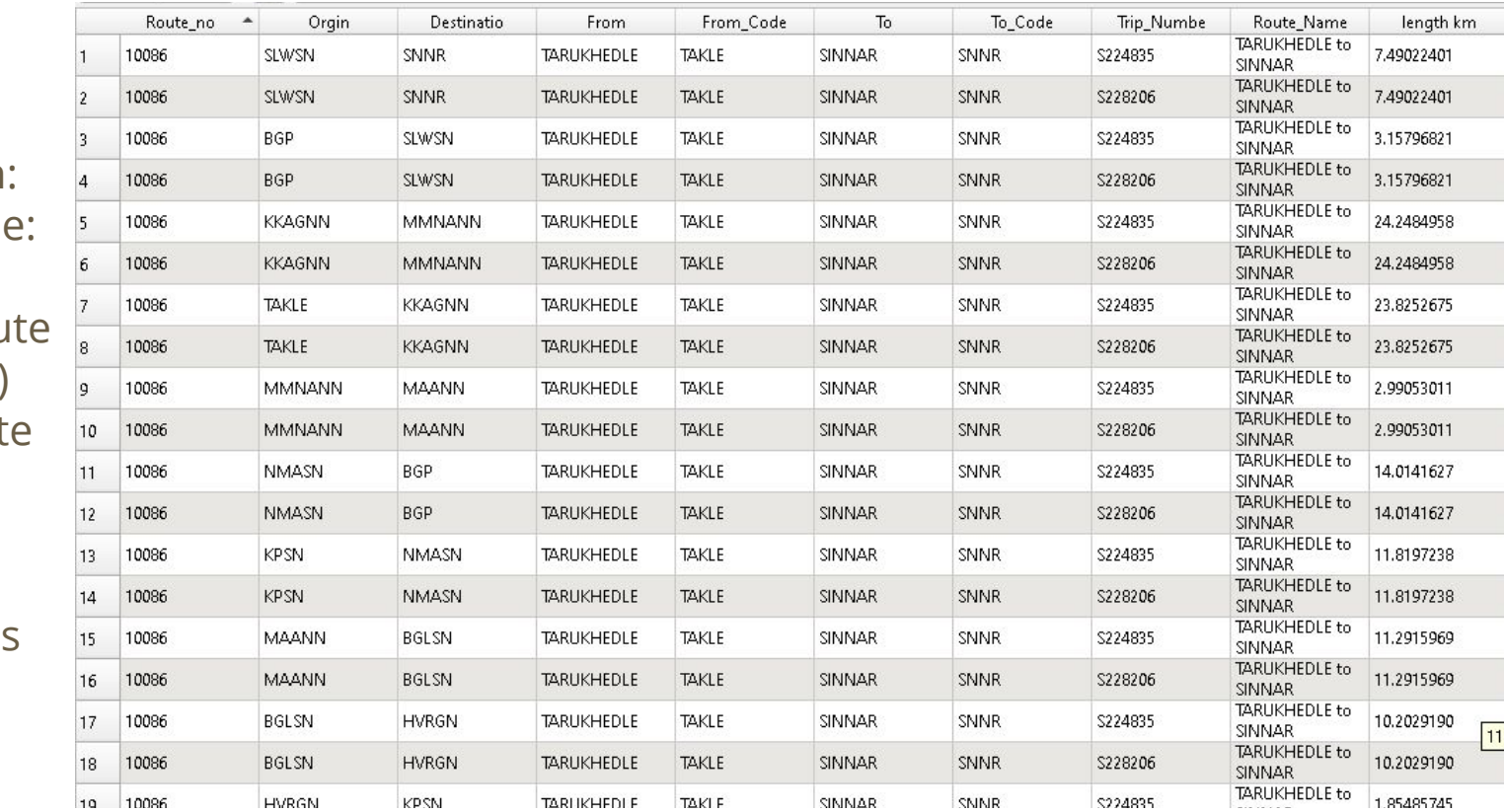

### **Hub Distance, Village centroid, Village Projections:**

Blue Dots represents Centroid of Village

Pink Line represents Hub Distance line

Red Dots signifies Village Projections

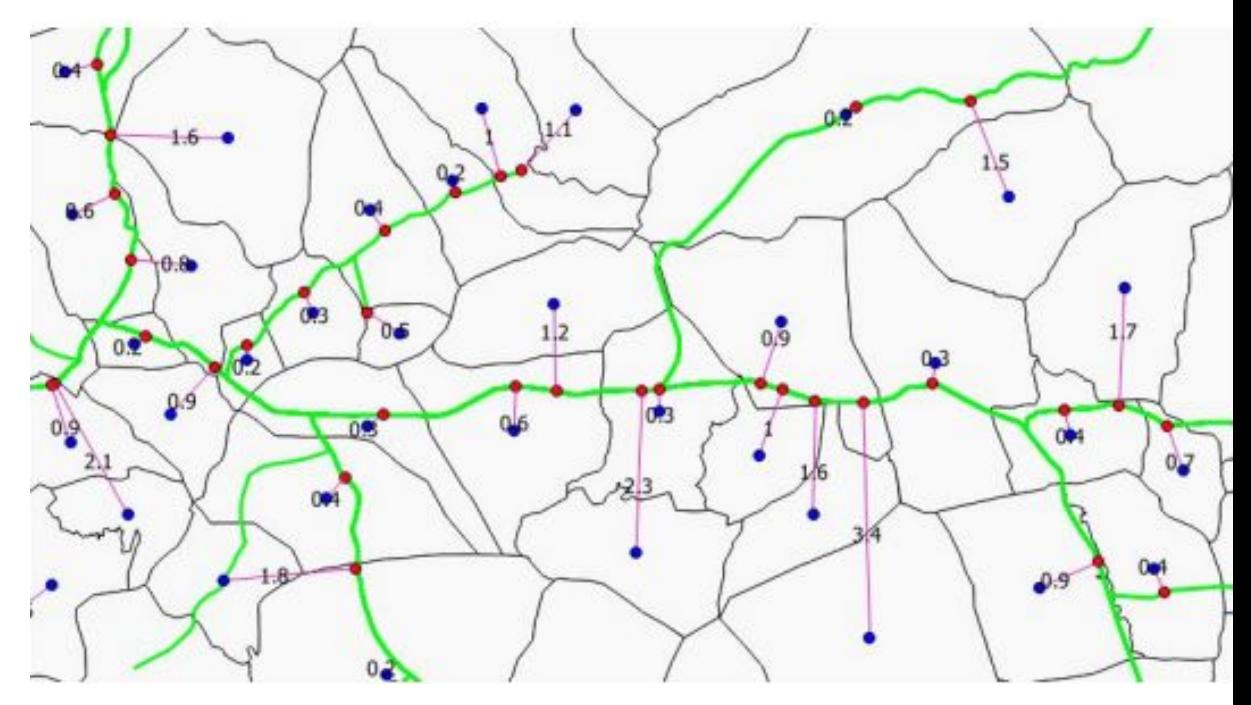

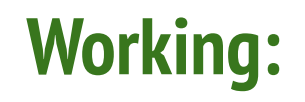

### Select an route Segment.

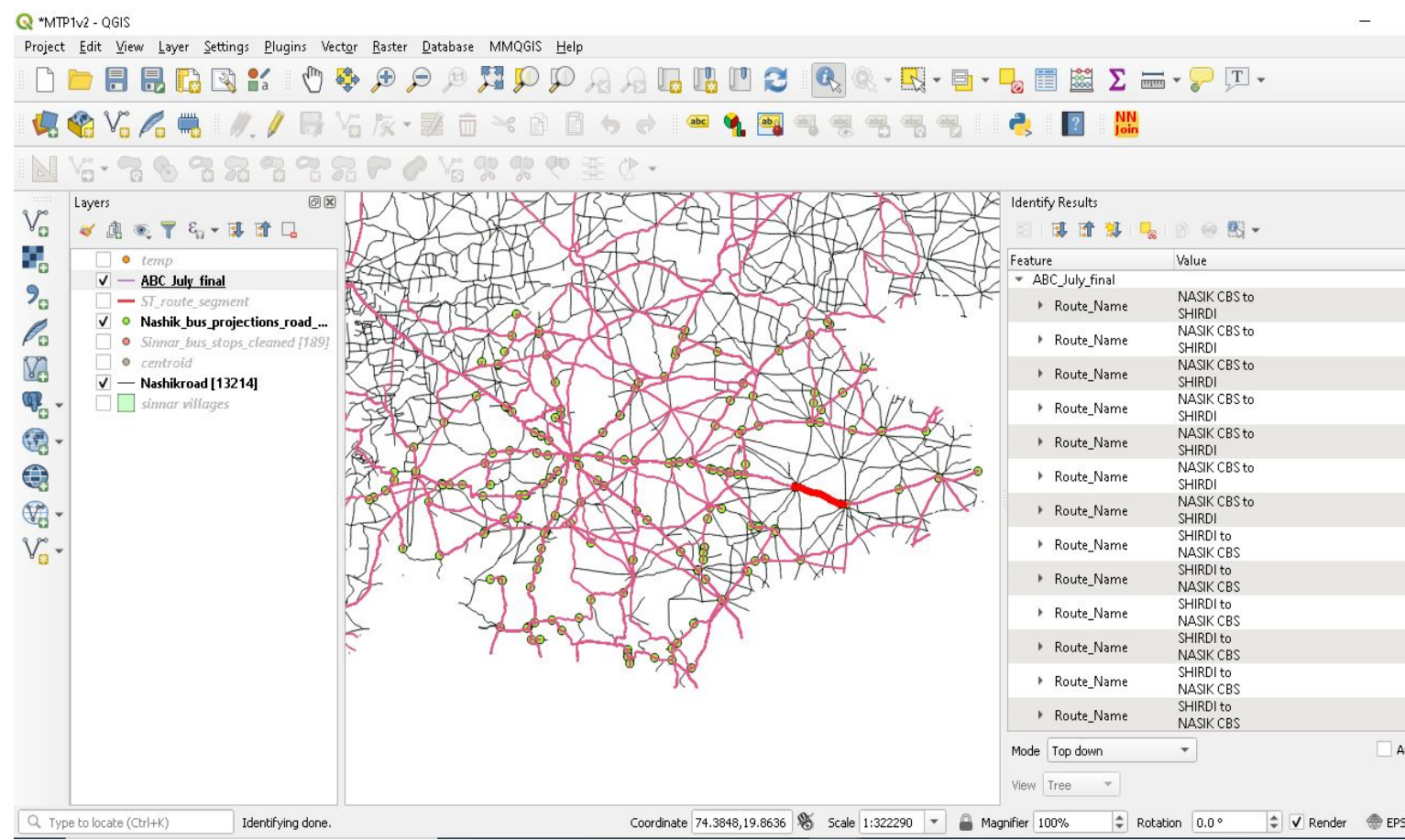

TIn the right side, a panel will open named "Identify Features", you can all the routes and trips from which that route segment is a part of.

#### 问区 **Identify Results 可许算吗? ● 图▼** Feature Value NASIK CBS to ▶ Route\_Name **SHIRDI** NASIK CBS to Route\_Name **SHIRDI** NASIK CBS to Route Name **SHIRDI** SHIRDI to: Route Name **NASK CBS** SHIRDI to Route Name **NASK CBS** SHIRDI to Route\_Name **NASIK CBS** SHIRDI to Route Name **NASK CBS** SHIRDI to Route Name **NASIK CBS** SHIRDI to Route Name **NASK CBS** SHIRDI to Route\_Name **NASIK CBS** SHIRDI to Route Name **NASIK CBS** SHIRDI to Route Name **SINNAR** TRIMBAKESHWAR to Route Name **SHIRDI** Mode | Top down Auto open form  $\overline{\mathbf{v}}$ View Tree Help nifier 100%  $\hat{=}$ Rotation 0.0° ٥  $\sqrt{\phantom{a}}$  Render EPSG: 4326 ⊕

Click on any feature, you can see the details about the route segment. Any data can be shown through this model route segment-wise

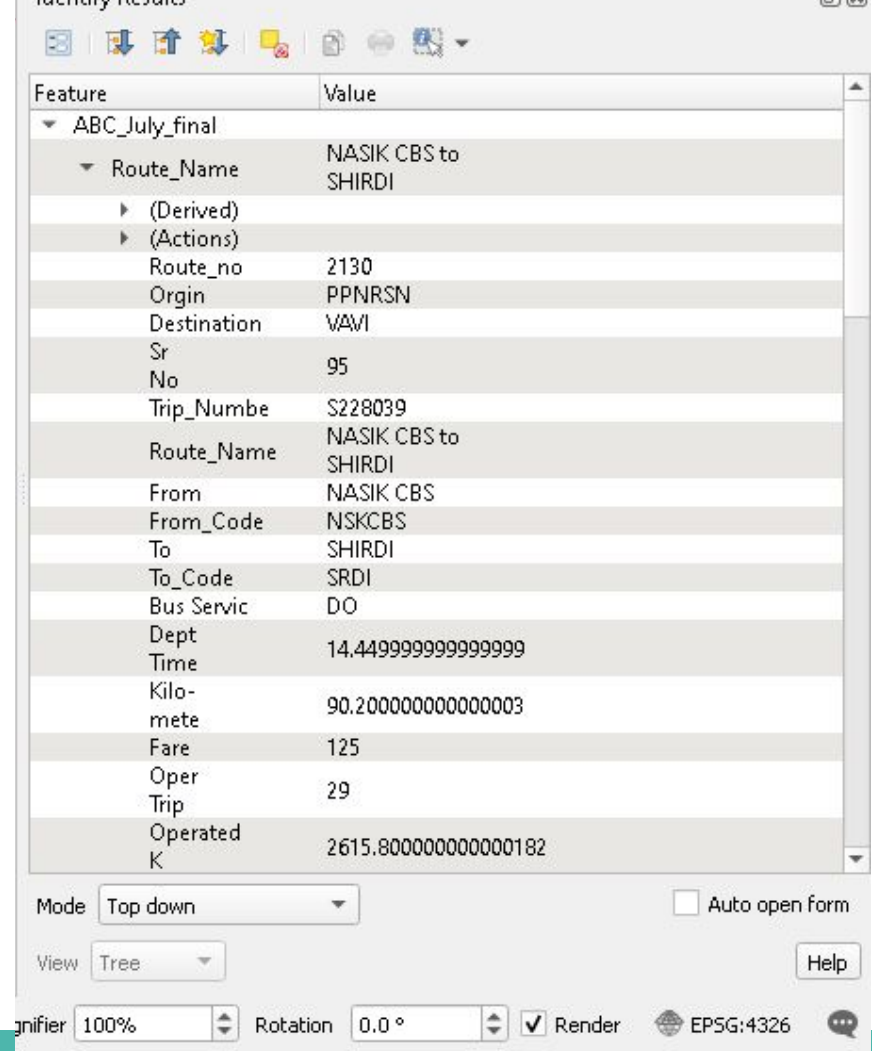

固区

Identify Results

Click on any feature, you can see the details about the route segment. Any data can be shown through this model route segment-wise

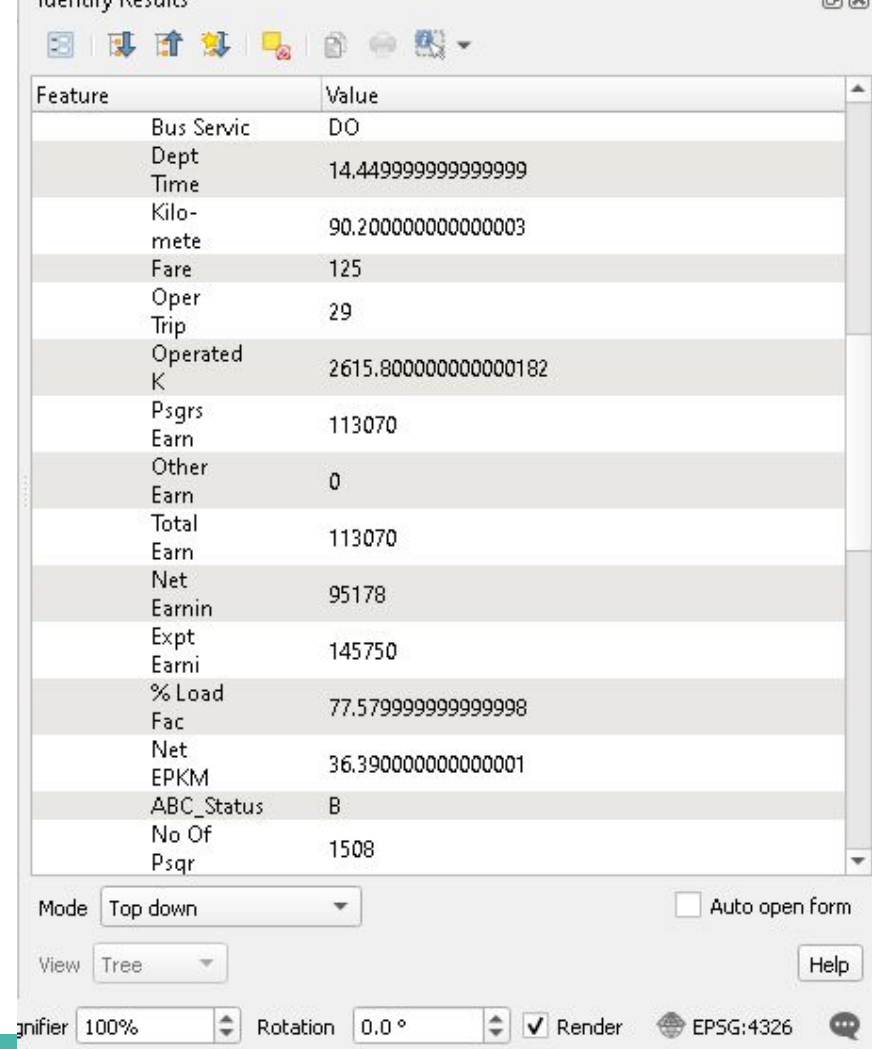

固网

Identific Possite

Total no. of features displayed the number of trips passed through that route in the month of July, 2019

#### 问区 **Identify Results 可许算吗? ● 图▼** Feature Value NASIK CBS to Route\_Name **SHIRDI** NASIK CBS to Route\_Name **SHIRDI** NASIK CBS to Route Name **SHIRDI** SHIRDI to: Route Name **NASIK CBS** SHIRDI to Route Name **NASK CBS** SHIRDI to Route\_Name **NASIK CBS** SHIRDI to Route Name **NASIK CBS** SHIRDI to Route Name **NASIK CBS** SHIRDI to Route Name **NASIK CBS** SHIRDI to Route\_Name **NASIK CBS** SHIRDI to Route Name **NASIK CBS** SHIRDI to Route Name **SINNAR** TRIMBAKESHWAR to Route Name **SHIRDI** Mode | Top down Auto open form  $\overline{\mathbf{v}}$ View Tree Help  $\div$ nifier 100% Rotation 0.0° ٥  $\sqrt{\phantom{a}}$  Render EPSG: 4326 ⊕

Apart from selecting Route name, we can also show any other attribute to be displayed while selecting feature for better understanding.

#### Identify Results **可直算 ■ 图 ● 图 ▼** Value Feature \* ABC July final Trip Numbe S228039 **Trip Numbe** S228065 Trip Numbe S228293 Trip\_Numbe<sub>9</sub> Trip Numbe Trip\_Numbe S228913 Trip Numbe S228915 S228928 Trip Numbe **Trip Numbe** S224884 S228031 Trip Numbe Trip Numbe S228036 Trip\_Numbe S228066 Trip Numbe \$228294 Trip Numbe S228810 **Trip Numbe** S228875 S228908 Trip\_Numbe Trip\_Numbe S228177 Fip Numbe S228023 Mode | Top down Auto open form  $\overline{\mathbf{v}}$ View Tree Help  $\div$ unifier 100%  $0.0^{\circ}$ ÷ EPSG: 4326 Rotation  $\sqrt{\phantom{a}}$  Render

问区

Digital Geography also offer SQL Query based Outputs, so that you can get customized output

For Eg-

Query- Select \* from ABC\_July\_final where ABC\_Status="C"

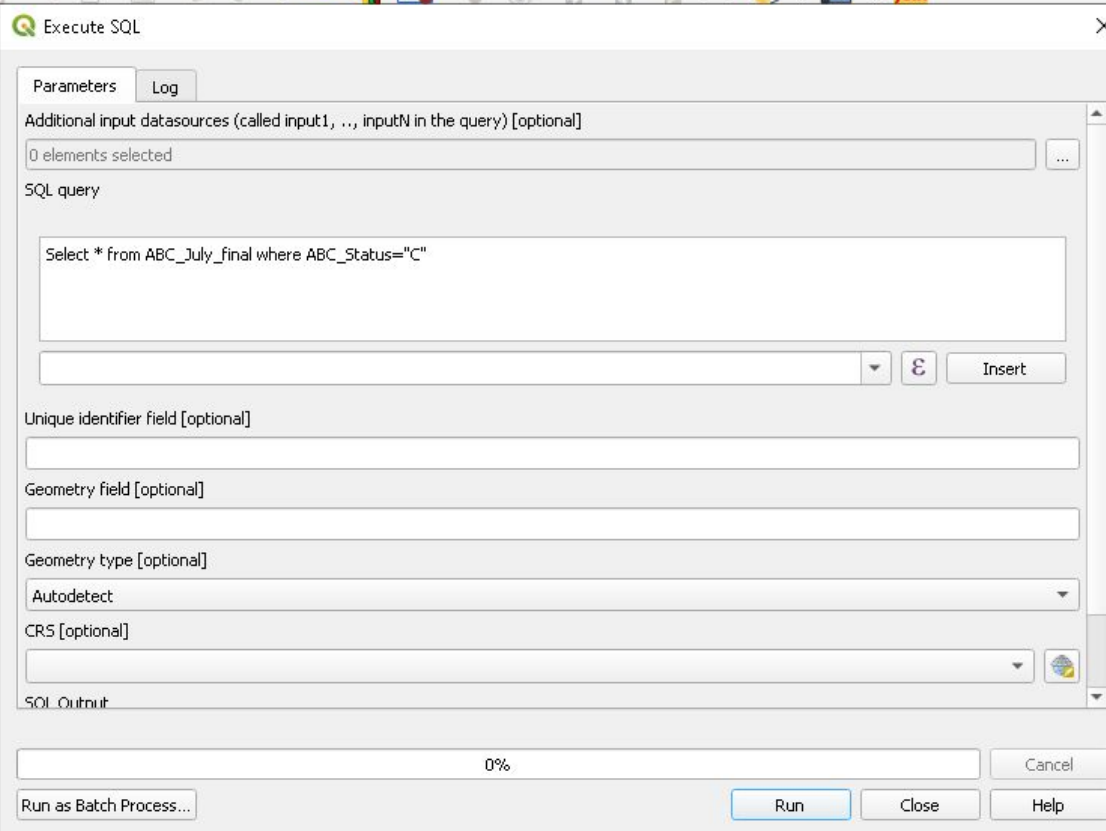

# **Query Output**

Objective-To get all routes which has ABC\_Status="A"

Query-Select \* from ABC\_July\_final where ABC\_Status="A"

Output-Green lines represents the output, i.e., All Details of all routes having ABC\_Status="A"

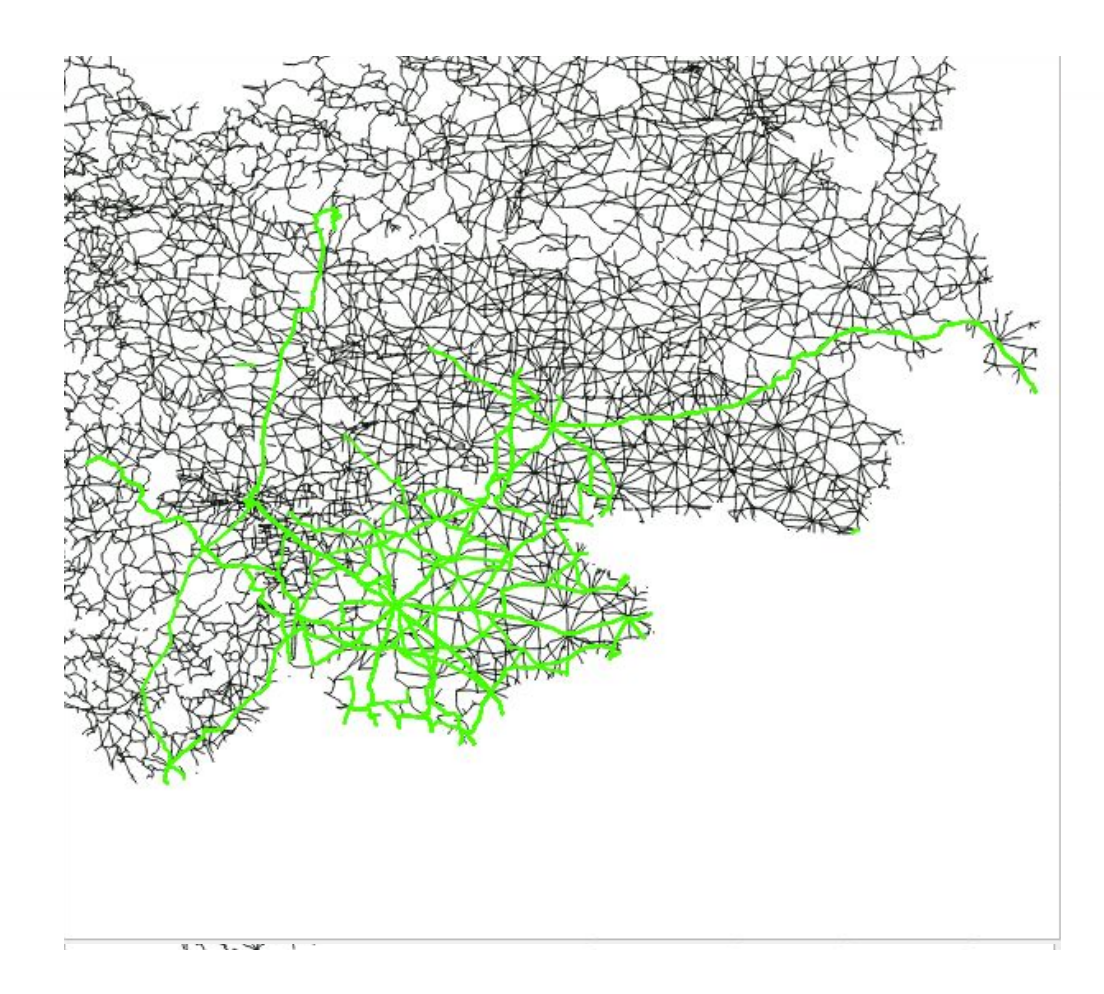

### **Query Output (Continued)- ABC routes having ABC\_status-'A'**

SQL Output: Features Total: 505, Filtered: 505, Selected: 0

#### **BORD \* 8 8 1 6 B & Q T B & D & B B B & &**

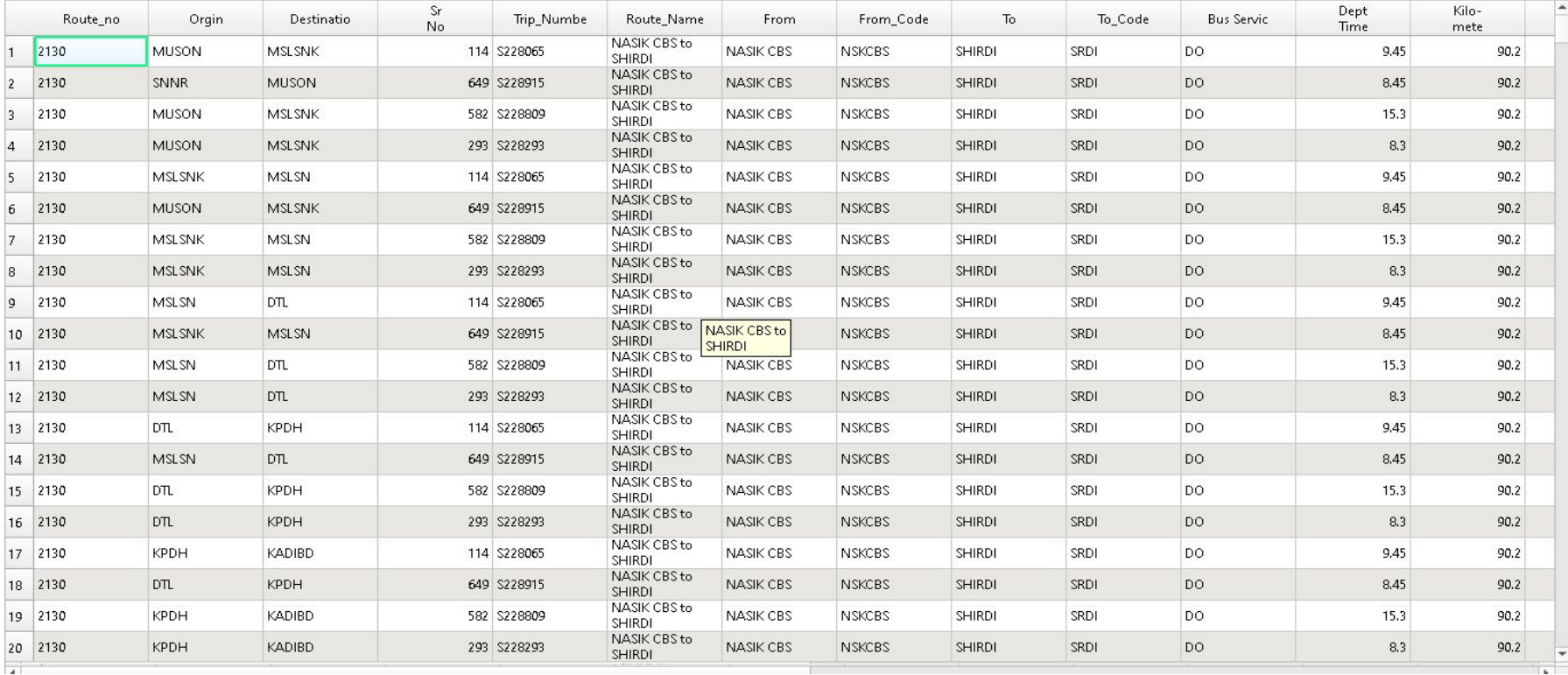

 $\overline{a}$ 

 $\times$ 

# **Query Output**

Objective-To get all routes which has ABC\_Status="B"

Query-Select \* from ABC\_July\_final where ABC\_Status="B"

Output-Orange lines represents the output, i.e., All Details of all routes having ABC\_Status="B"

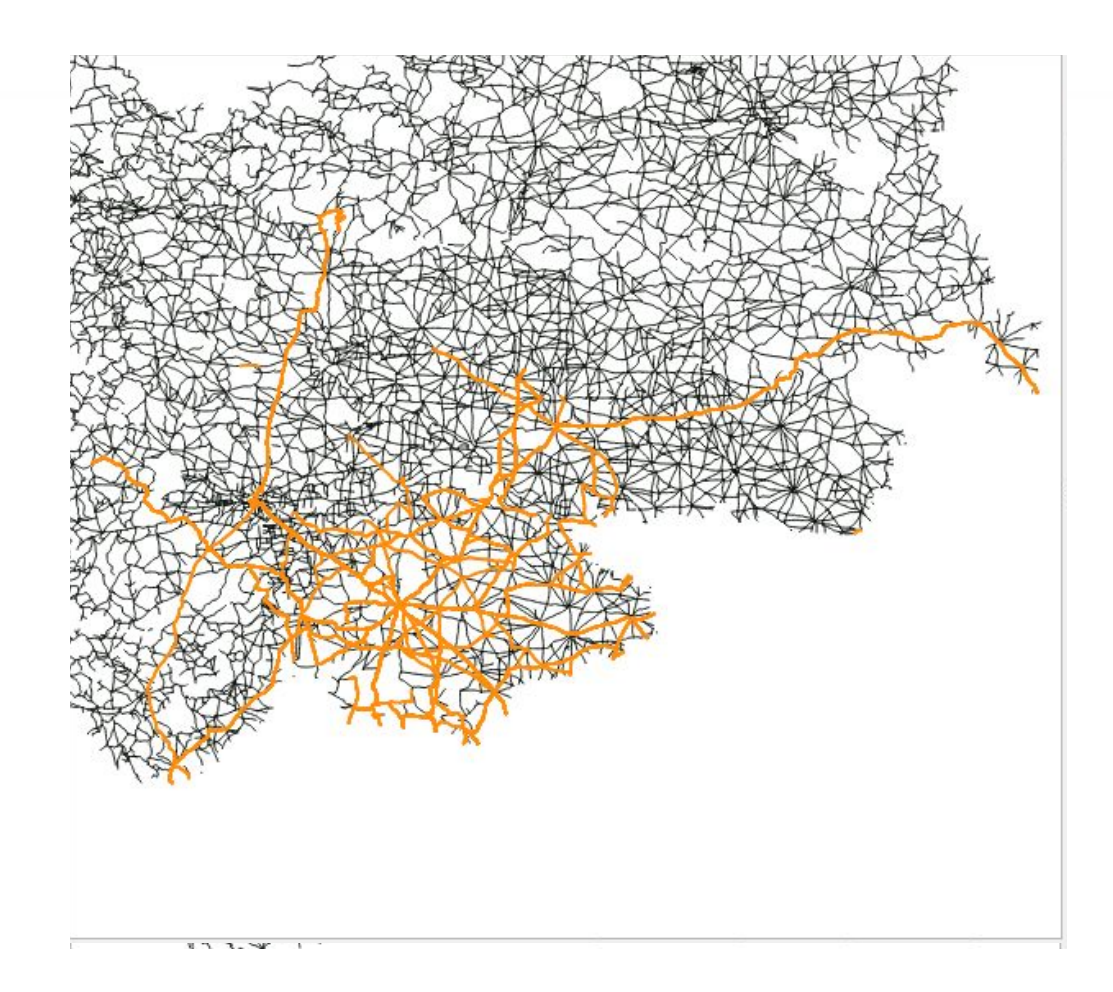

### **Query Output (Continued)- ABC routes having ABC\_status-'B'**

SQL Output: Features Total: 3251, Filtered: 3251, Selected: 0

#### **BORD \* 8 8 6 5 6 7 1 & P & B B 8 6 &**

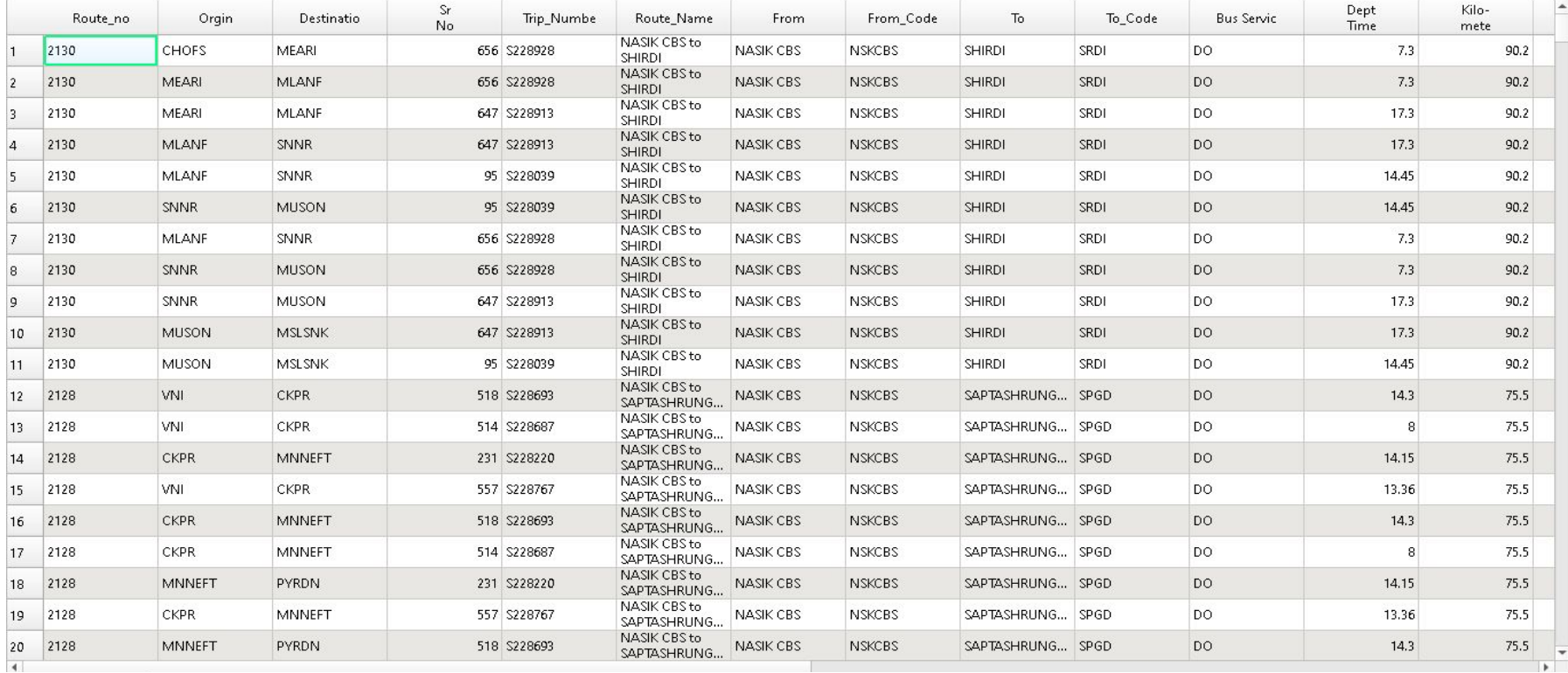

 $\times$ 

# **Query Output**

Objective-To get all routes which has ABC\_Status="C"

Query-Select \* from ABC\_July\_final where ABC\_Status="C"

### Output-

Pink lines represents the output, i.e., All Details of all routes having ABC\_Status="C"

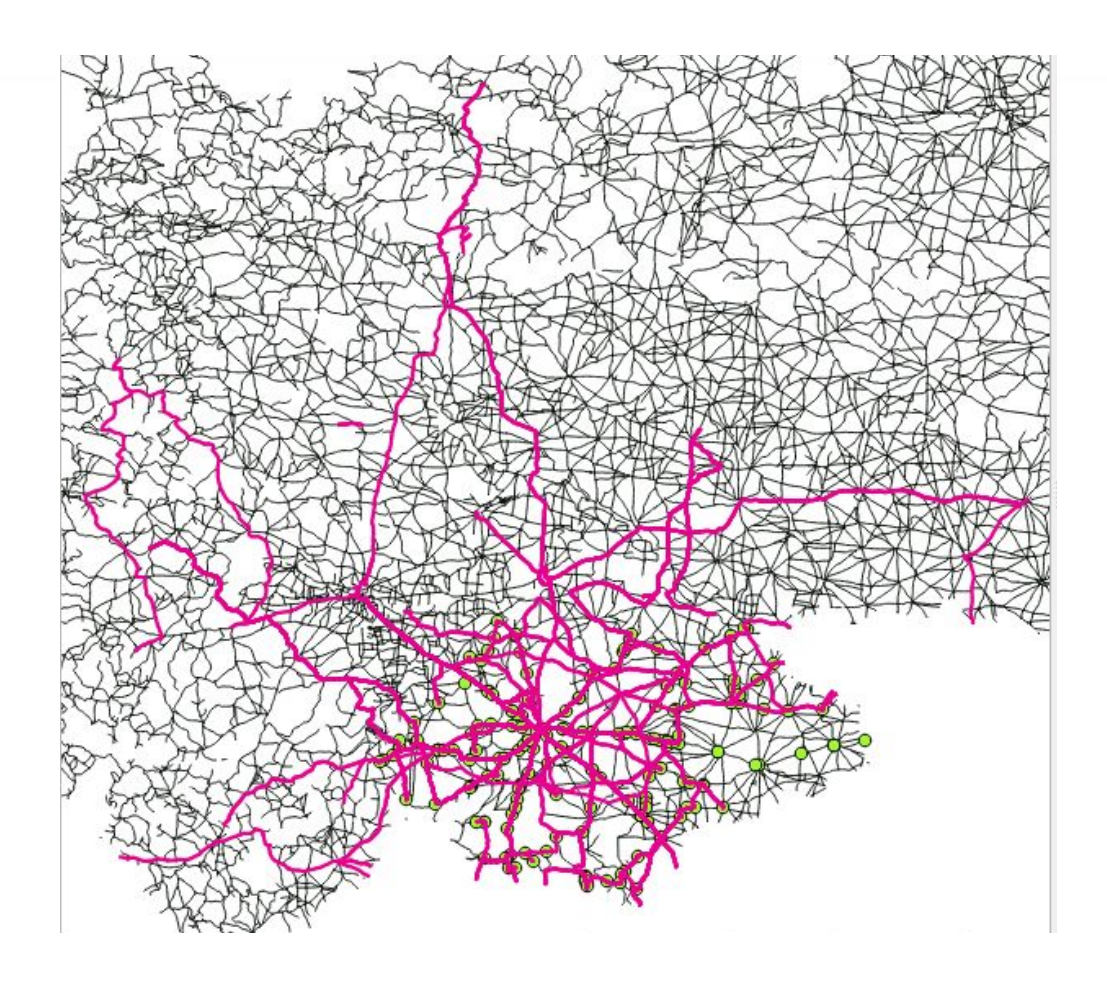

### **Query Output (Continued)- ABC routes having ABC\_status-'C'**

SQL Output: Features Total: 3042, Filtered: 3042, Selected: 0

#### **BOSTY ODGENLY TO OD BEER ARE**

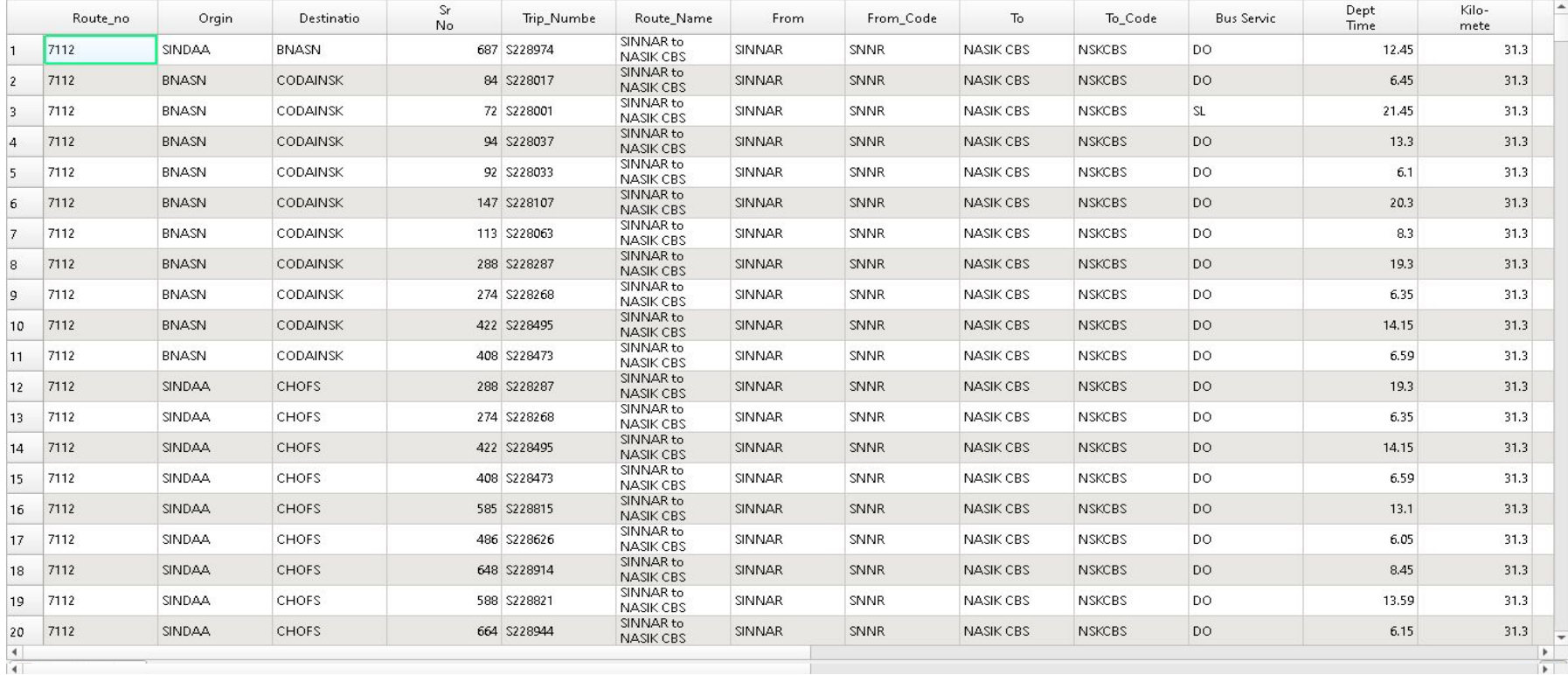

 $\times$ 

### **Physical Significance of Digital Geography:**

Digital geography has geospatial properties which makes it ideal for transportation planning especially in rural areas. In Urban planning it will help the planners in estimating the probable demand and beneficiary analysis of any new infrastructure that's coming up for example like a metro station, railway station, electricity load distribution.

### **Analysing ETIM data and ABC data (Shahapur)**
# **Analysing ETIM data and ABC data**

#### **Objectives**:

- Analysing sanity of the routes
- Analysing ridership on routes
- Analysing ticket issue patterns on routes
- Analysing punctuality of trips
- Day-wise analysis for a month's data

- Sane route:
	- A route is said to be sane, if the tickets are issued for only those bus stops which are mentioned in the route master file.
- Insane stops:
	- There might be some exceptional bus stops on a route which are not mentioned in the route master file, but tickets are issued on that stop.
- Sanity Checking:
	- Checks the percentage of tickets which were issued on the bus stops already stated in the master file.

Reasons for insanity:

- The bus stop on which the tickets were issued might not be in the master data (i.e. Not an official stop for that route), but the bus driver stopped the bus there.
- The bus stop might be in the official route because then only the ETIM machine could generate a ticket to that stop, but was not stored in the master data.
	- For route 65117- Tickets issued from/till BVD(BHIVANDI), KBF(KOKAN BHAVAN FATA), LALAFT(LONAVALA FATA), RABP(RABALE POLICE STN.) = 1020 (843 tickets, 1020 pass) out of 1701 passengers. Thus sanity is **40.03%**, which means that we cannot consider this route as fault free and we need to apply some data clearing algorithm to clean the data for this route.

Resolutions for insanity:

- The bus stop can be permanently added to the master file, if a large number of tickets were issued on this stop all over the month.
	- For **route 3906(Shahapur- Mahuli)**, we added **Asangaon Fata** as stop sequence number 2, based on our analysis of other routes that have Shahapur and Asangaon as consecutive bus stops.
- Ignore the tickets issued on the bus stop if the number of tickets issued is less, as it might be an anomaly.

### **SHAHAPUR-MAHULI [Route 3906 - 16567]**

- Sanity check:
	- For route 3906 is 85.37% [887 passenger tickets (674 tickets for 887 passengers) are issued from or till Asangaon fata, which is not a Bus stand in the master data for this route, out of 6064 passenger tickets (4284 tickets for 6064 passengers)]
	- For route 16567 is 87.36% [664 passenger tickets (447 tickets for 664 passengers) are issued from or till Asangaon fata, which is not a Bus stand in the master data for this route, out of 5252 passenger tickets (3789 tickets for 5252 passengers)]

- Analysis:
	- We have a total of 265 routes for Shahapur for the month of July.
	- Out of these 265 routes, 66 routes are not sane routes.
	- So, we conclude that 75% routes out of total routes are sane routes.
	- The max count of the stops where tickets were issued but not in the route master file is 5 stops for a route.

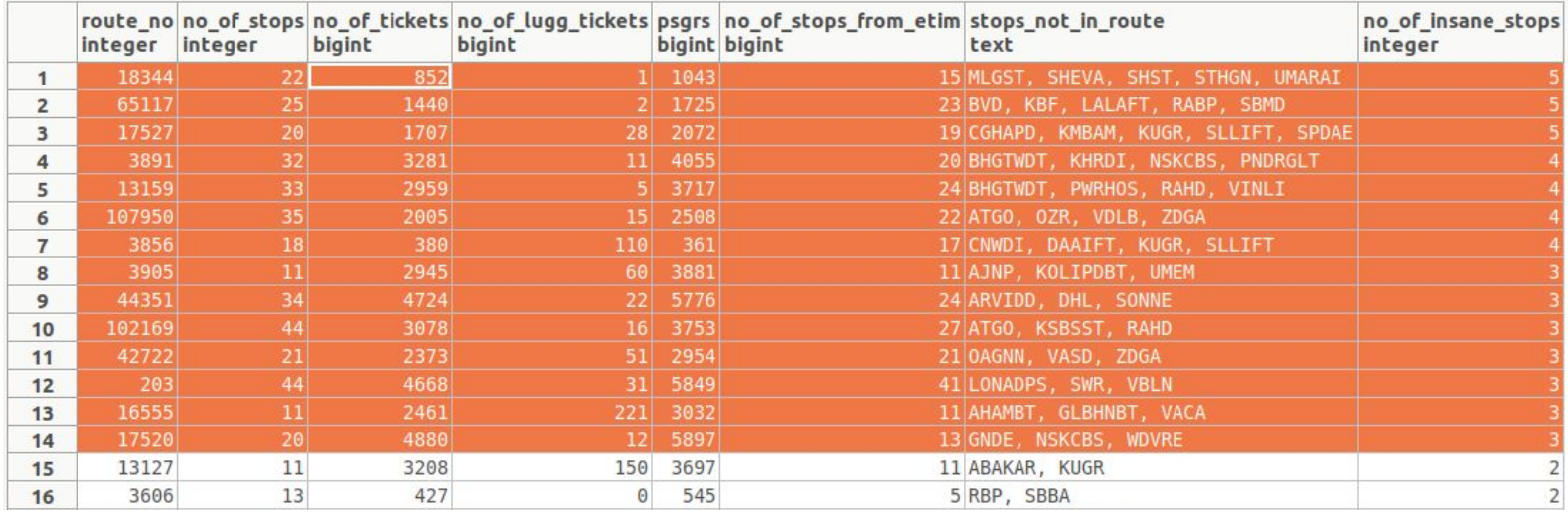

### **SHAHAPUR-MAHULI [Route 3906 - 16567]**

- Route details:
	- 9 Kms
	- 8 round trips run daily
	- Extra bus stop ASAO ASANGAON FATA is there in the ETIM data (i.e. tickets are issued from ASAO or till ASAO) but not in the Master route data.
- Route 3906:
	- $\circ$  Trips ran 239 (13 extra)
	- First trip at 6:00.
	- Total earnings from passengers: ABC is Rs 45953 and ETIM is Rs 48613 (with extra trips)
- **Route 16567:** 
	- $\circ$  Trips ran 237 (7 extra)
	- Total earnings from passengers: ABC is Rs 42166 and ETIM is Rs 44394 (with extra trips)

# **Analysing ridership on routes**

- Ridership:
	- Defines at a time how many passengers are travelling in a bus between consecutive stops.
	- For example, here is the Ridership on 3rd July, 2019 for a trip 00S81428 on route SHAHAPUR-MAHULI:

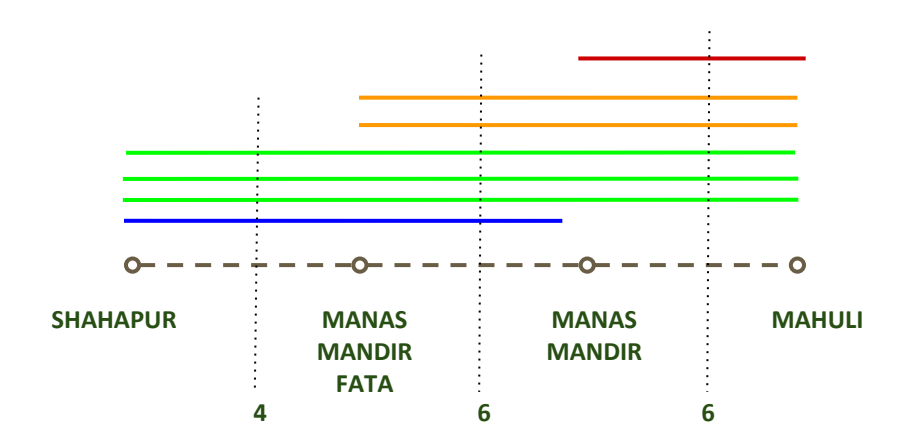

● Weighted Average ridership frequency distribution across the month for route 205:

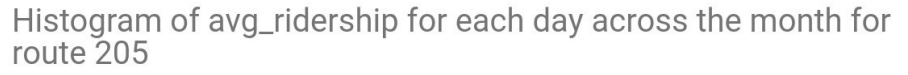

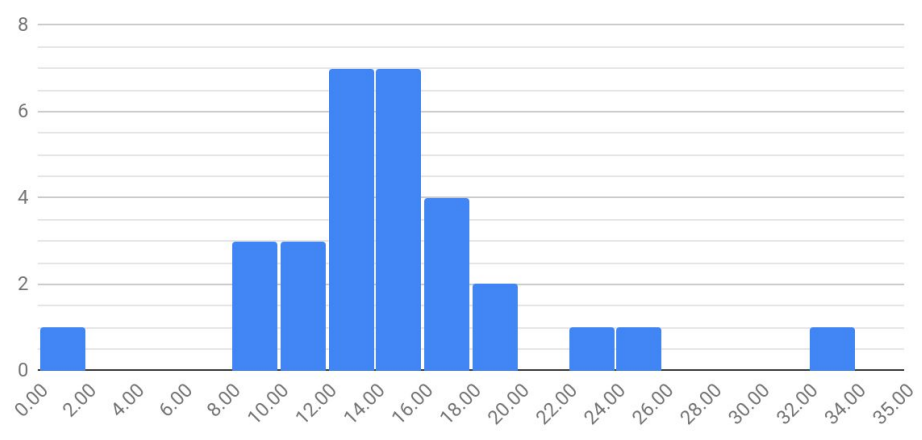

avg\_ridership

● Average Ridership for the month of July, 2019:

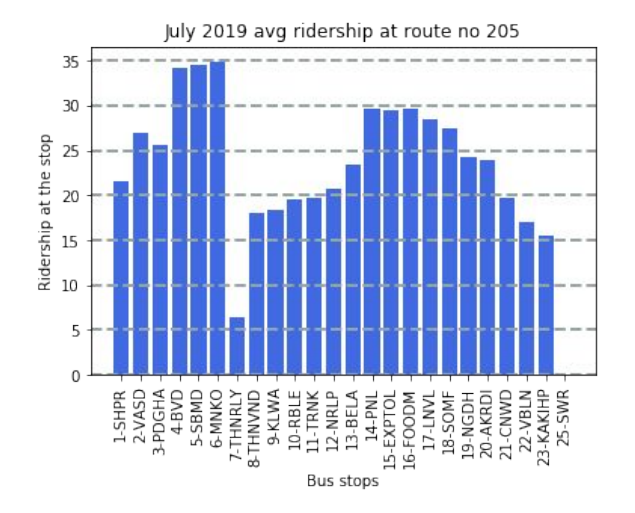

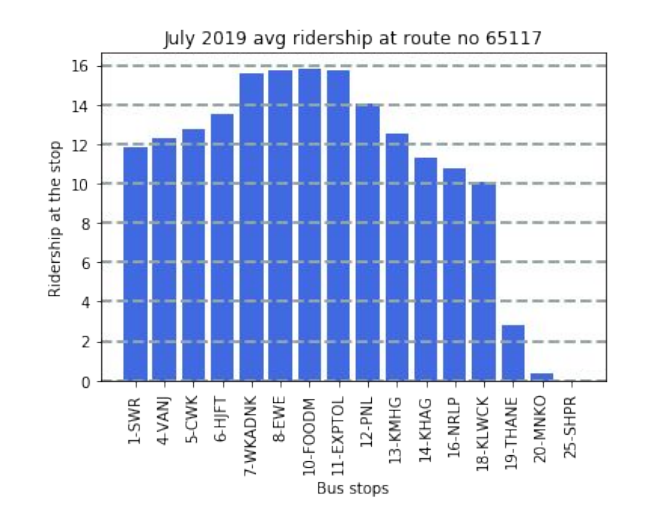

- Max ridership the maximum ridership observed across the entire month.
- Weighted avg ridership The weighted average ridership calculated with distance as weights across all the month.
- Std dev The standard deviation across the weighted average ridership per day across the entire month.
- Sitting ridership Expected number of people (with 82% probability, mean + 1 std dev) who will be sitting in the bus.
- Standing ridership Expected number of people (with 97.5% probability, mean + 2 std dev) who will be standing or sitting in the bus.
- Utilization Categorization on the basis of what % of bus was occupied:
	- $\circ$   $\alpha$  (alpha) : sitting ridership>=80% capacity
	- $\circ$  **B** (beta) : 50%  $\leq$  sitting ridership  $\leq$  80%
	- $\circ$   $\gamma$  (gamma) : sitting ridership < 50%

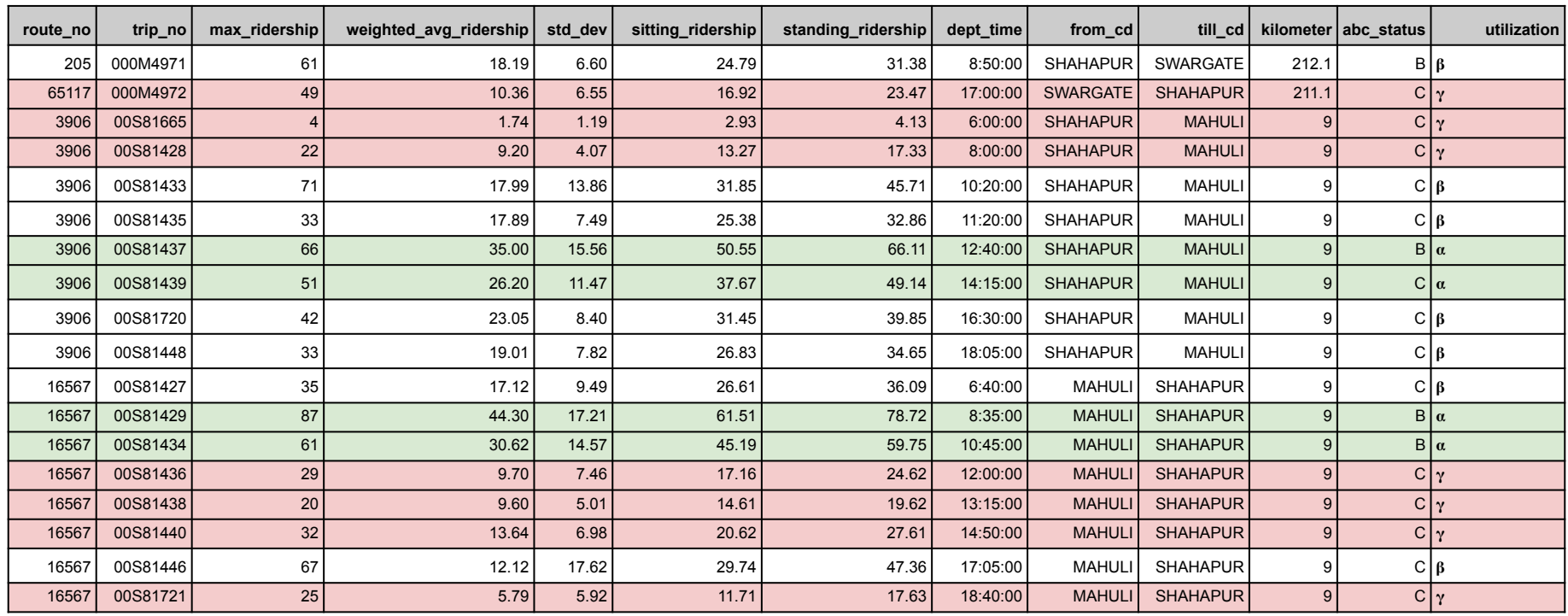

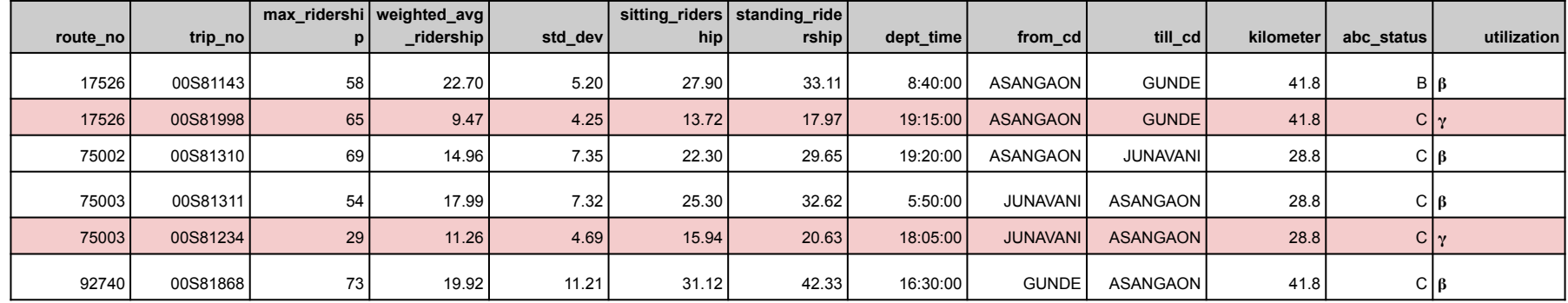

● We can see that out of 24 trips which ran across the month, 9 were categorized as gamma. Thus, mini buses can be run on these trips with low load.

### **SHAHAPUR-MAHULI [Route 3906 - 16567]**

- Ticket issue pattern according to timings:
	- We observed the number of tickets issued per trip for an entire month and have displayed those tickets arranged by the trips' departure time.

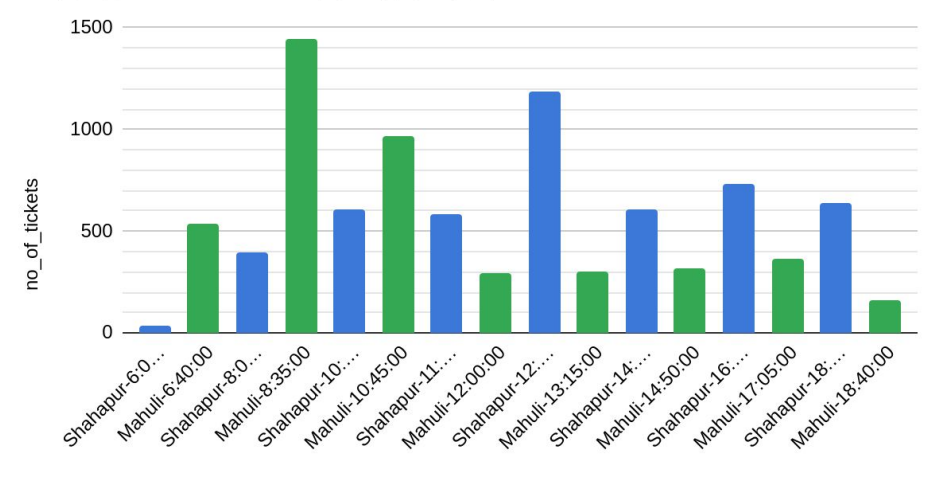

no of tickets vs. bus\_stop\_dept\_time

bus stop dept time

#### **SHAHAPUR-MAHULI [Route 3906 - 16567]**

- Number of tickets issued on all the trips per day across the entire month:
	- Less number of tickets issued on weekends, thus we can reduce the number of trips on weekends. **Needs more analysis.**

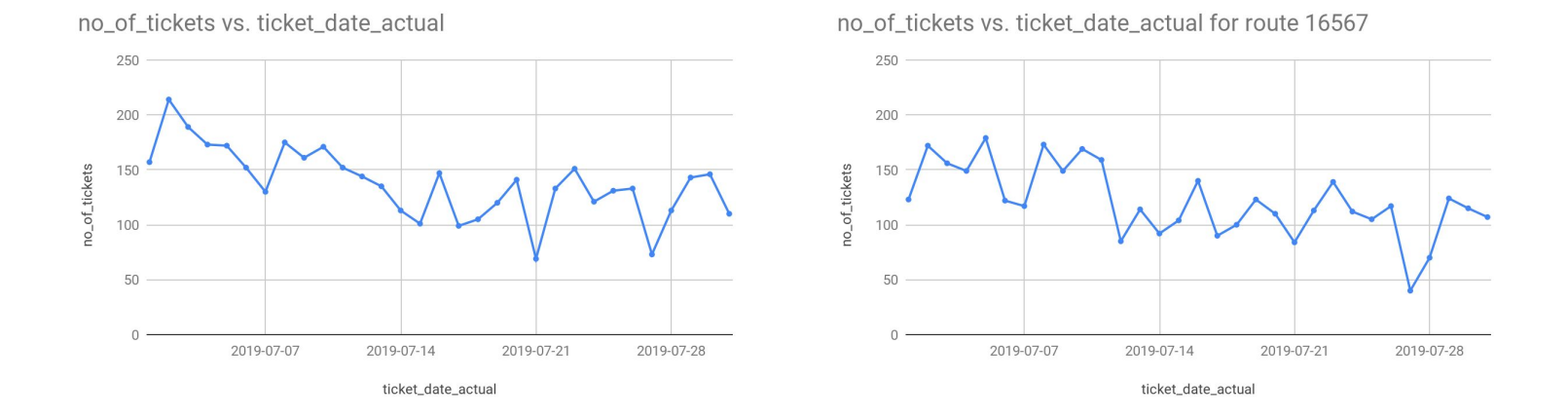

- Route details:
	- 212.1 Kms
	- Bus stop SNGFTH(SHIVAJI NAGAR FATA) missing from route 205 in master data, but tickets were issued in ETIM data.
	- Bus stop BVD(BHIVANDI), KBF(KOKAN BHAVAN FATA), LALAFT(LONAVALA FATA), RABP(RABALE POLICE STN.) missing from route no 65117 in master data, but tickets were issued in ETIM data.
- **Route 205:** 
	- Only 1 trip [ABC status: 'C'].
	- $\circ$  Trips ran 37 (with 7 extra)
	- Total earnings from passengers: ABC is Rs 297744 and ETIM is Rs 325220, a difference of Rs 27476 between the two.
- **Route 65117:** 
	- Only 1 trip [ABC status: 'C'].
	- $\circ$  Trips ran 37 (with 8 extra)
	- Total earnings from passengers: ABC is Rs 190692 and ETIM is Rs 215127, a difference of Rs 24435 between the two.

• Number of passengers and the amount of tickets issued for them:

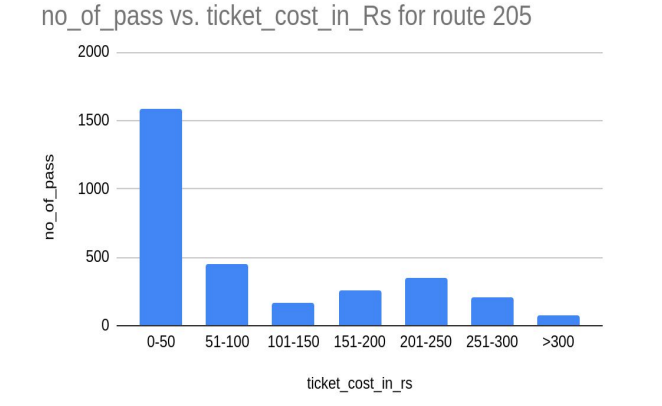

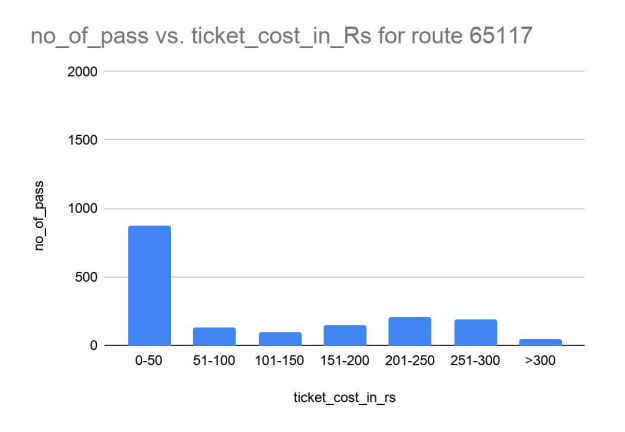

- Tickets issued per day on the route across the month:
	- The number of tickets issued on route 205 decreases during weekends, but the same is not observed on route 65117. Rather, the no of tickets for route 65117 seem to be rising during weekends.

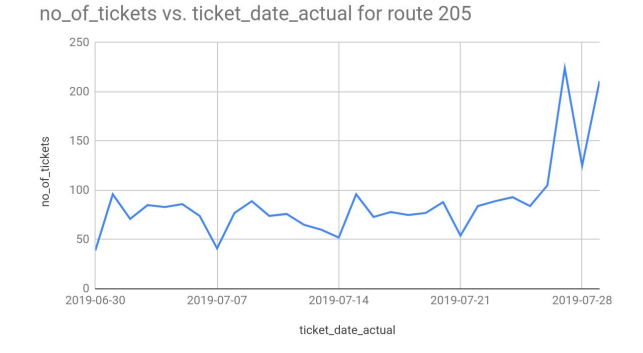

no\_of\_tickets vs. ticket\_date\_actual for route 65117

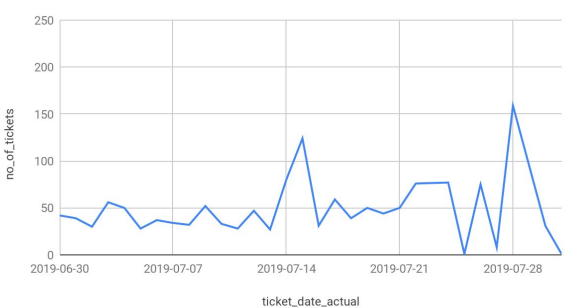

# **Bus traffic analysis**

This graph represents bus stands with the highest traffic in shahapur bus data:

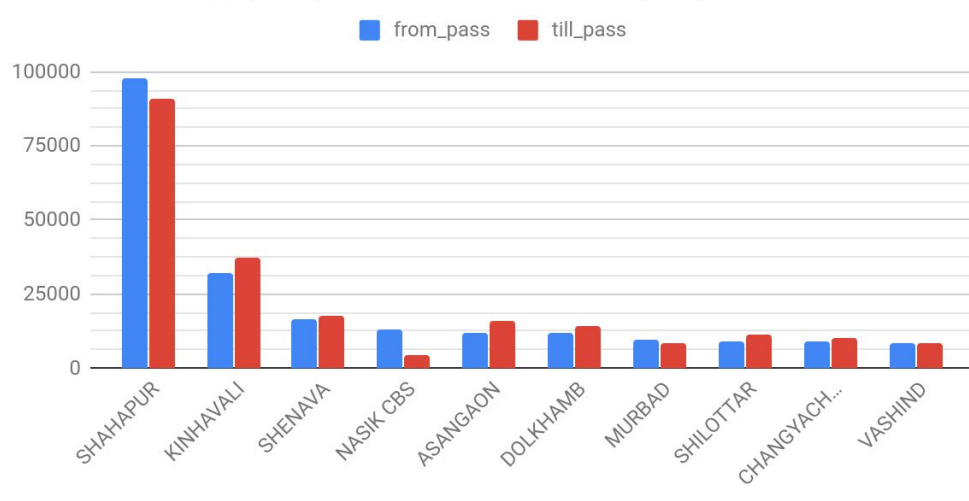

People leaving (blue) and people coming (red)

bus\_stop\_nm

# **Bus traffic analysis**

This graph represents bus stands with the lowest traffic in shahapur bus data:

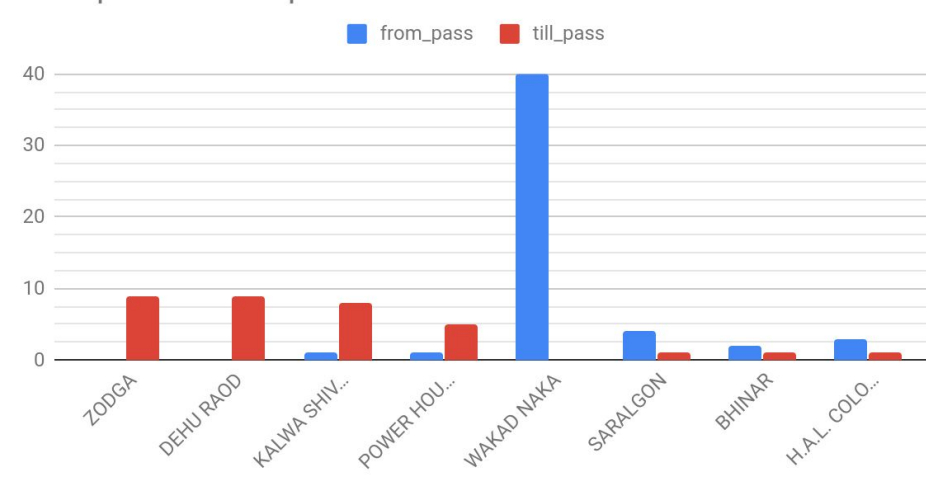

from\_pass and till\_pass

bus\_stop\_nm

- ABC data is not synchronous with ETIM data:
	- Operated number of trips in ETIM may not match the number of trips stated in ABC data.
	- The number of trips operated in ABC varies from what is observed in ETIM (eg 224 trips in ABC data for route 3906, but the total run trips (with extras) is 239).
	- The EPKM criteria for ABC status is not defined ( for 3 trips in route 3906 the EPKM according to ETIM data is 27.59, 26.54 and 27.67 which might qualify for 'B' ABC status). The given criteria states that for 'B' status the EPKM > 22.1 (although in the ABC data this does not seem to apply) .
	- The earnings from extra trips are not added in the ABC data, which leads to high amount if the route is long. (eg. for route 65117, ABC earnings are Rs 190692 , while ETIM earnings with extra trips are Rs 215127, a difference of Rs 24,435. Similarly, for route 205 ABC earnings are Rs 2,97,744 , while ETIM earnings with extra trips are Rs 3,25,220, a difference of Rs 27,476.) This difference remains unaccounted?

- ETIM data is not synchronous with the Master data:
	- For some routes, tickets are issued on the bus stops which are not present in the master route data. (For example, on route 3906, 887 passenger tickets (674 tickets for 887 passengers) are issued from or till Asangaon fata, which is not a Bus stand in the master data for this route, out of 6064 passenger tickets (4284 tickets for 6064 passengers). This means that 14.63% of the tickets are not sane for this route and might be discarded.

- Form 4 data is not synchronous with any other data:
	- The Form 4 data can not be mapped to any other data table as the attributes do not match. The service id is different than given as trip numbers, the timings are different. Form4 data is basically obsolete if we want to use it for observational purposes.

#### **Issues**

- Right now we do not have a way to confirm if a bus ran empty (i.e. no tickets were issued) or the trip did not run at all on a day through etim data.
- As an example, you can see that trip 00S81081 apparently did not run on 2019-07-01, but the tickets were issued from NASIK CBS to KASARA and then again from NASIK CBS to SHAHAPUR. No explanation of how the bus got back at NASIK CBS.

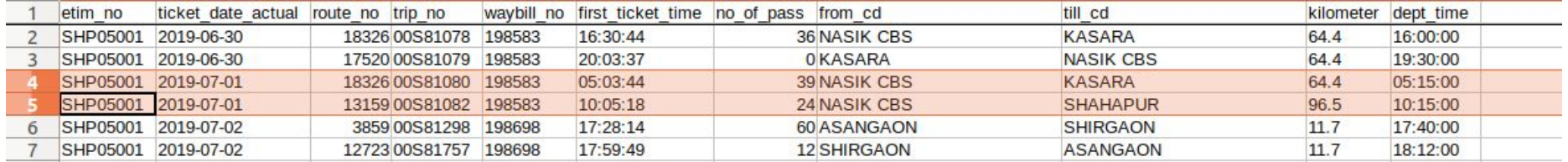

#### **Issues**

- While on 2019-07-05, you can see that in between NASIK CBS to KASARA and NASIK CBS to SHAHAPUR, there is a trip number 00S81081 which ran from KASARA to NASIK CBS, thus explaining the schedule.
- For trip number 00S81081, 11 trips are reported in the ETIM data but in ABC data 26 trips are reported. Thus there is a lack of consistency in the data.

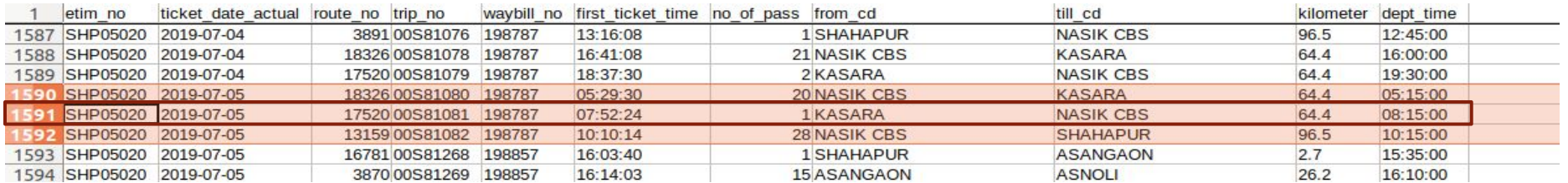

#### **Issues**

- Our solution:
	- If a trip runs empty, issue a *null* ticket at start and end of the trip to signify the empty trip.
	- This *null* ticket may be an empty luggage ticket of 0 cost or an *inspection* ticket, so no additional changes will be done to the original software of trimax.
	- Addition of these start/end trip tickets will help in punctuality calculations later on, giving precise details about how many trips were delayed, what was the average delay and did the lateness of one trip led to cumulative lateness of another trip.

# **Punctuality of the trips**

- A bus is said to be on time, if it starts within 20 mins of its departure time as mentioned in the ABC data.
- A bus is said to be running late, if it exceeds the 20 mins span.
- A bus is said to be cancelled if it has exceeded the total duration of that trip and is delayed by 5-8 hrs.

While analyzing the routes with source or destination as Shahapur depot, the following are the inferences:

1. **65%** of the trips were **as per the schedule.**

2. The **punctuality is more for trips leaving out of Shahapur (i.e. 53%)** when compared with the trips coming back to Shahapur (47%).

# **Punctuality of the trips**

- Assumptions
	- Cumulative delay of the bus trips, due to which the upcoming trips of the day gets delayed.
	- A bus should not be early by an hour or so, but if it, then this may be because for the first one or two stops, passengers did not board the bus and then finally the first ticket is issued on the third stop or so. The reason for not boarding the bus can be assumed that for some instances the timings of the bus trip are not suitable for the commuters.

- 68% trips are on time i.e, as per the schedule.
- Infact, 45% trips starts within the span of 10 mins.

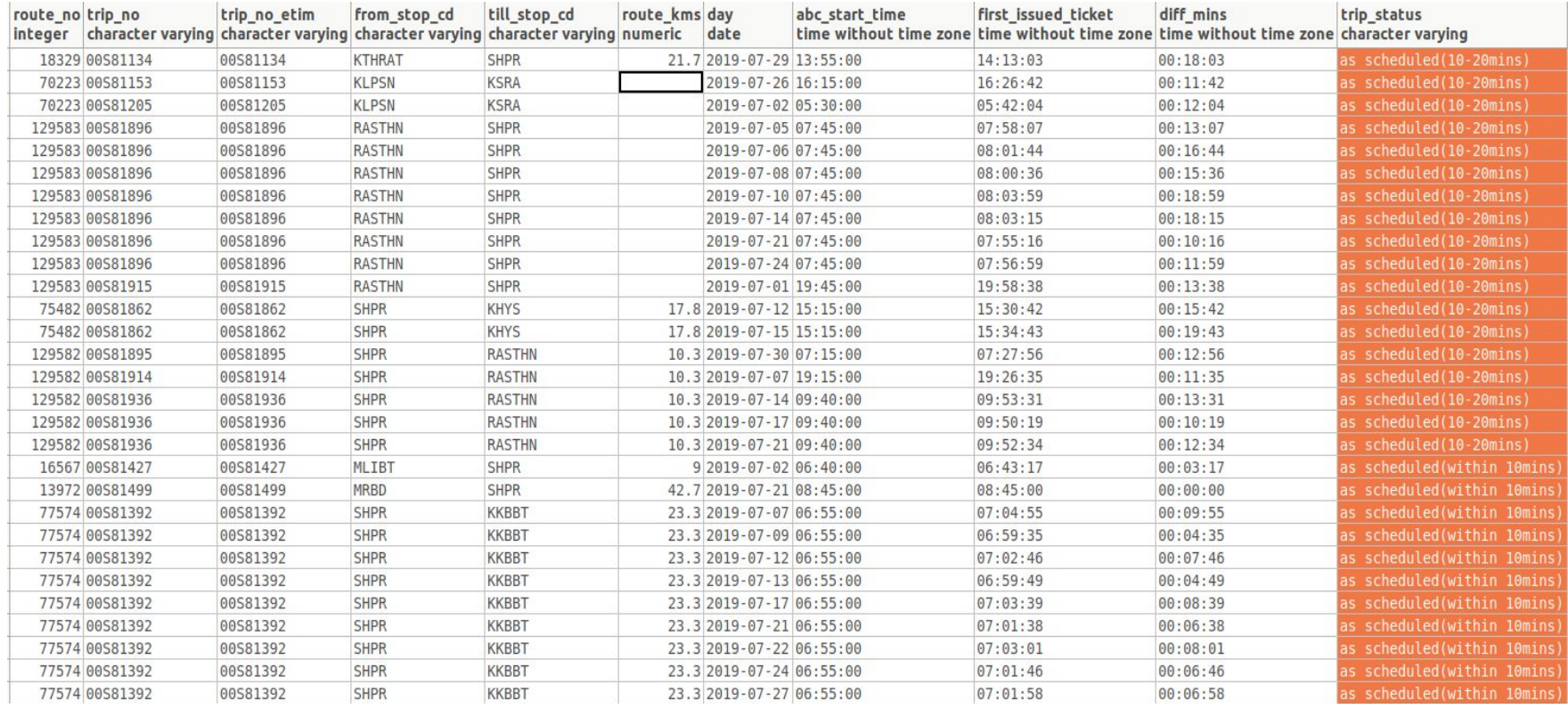

#### **Issue**

- Some trips are starting before the start time, those trips are marked as early trips.
- Infact, some trips were early by 40 mins to 1 hour.
- What could be the possible reason for this?

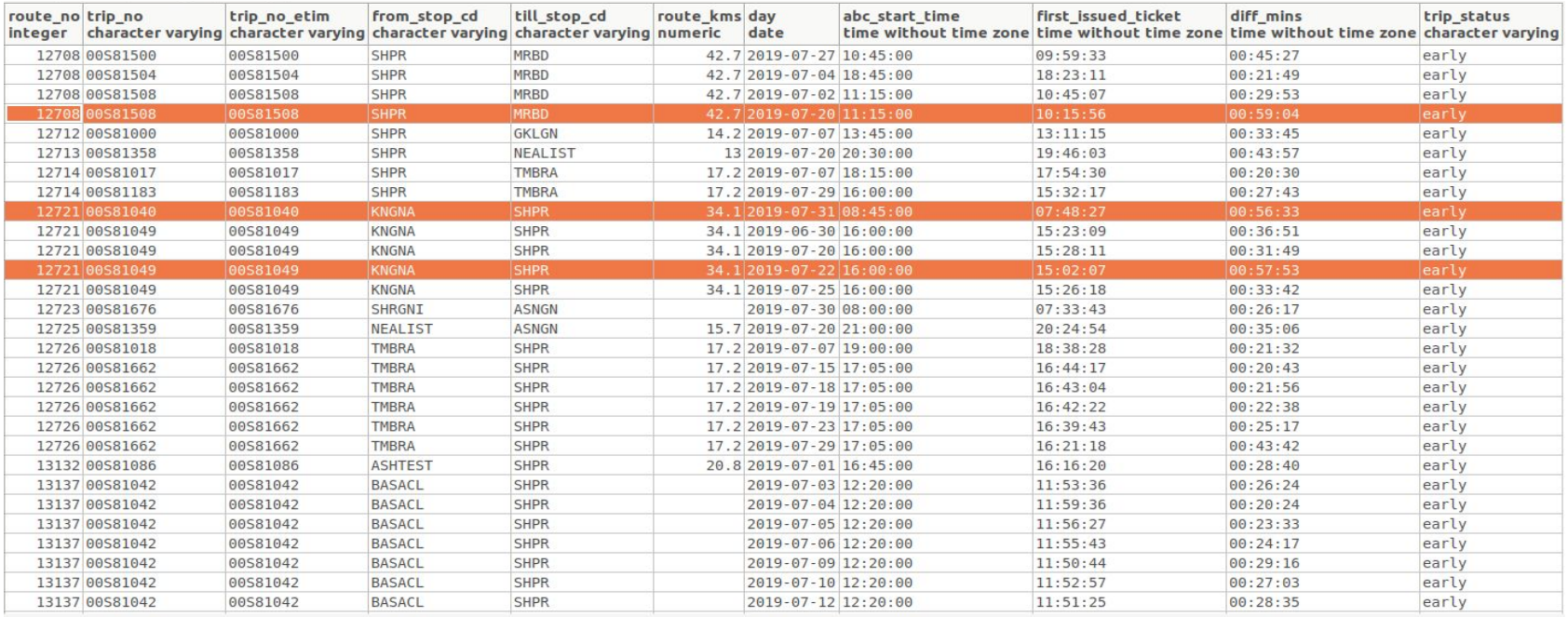

### **Summary Table for Punctuality: (July,2019)**

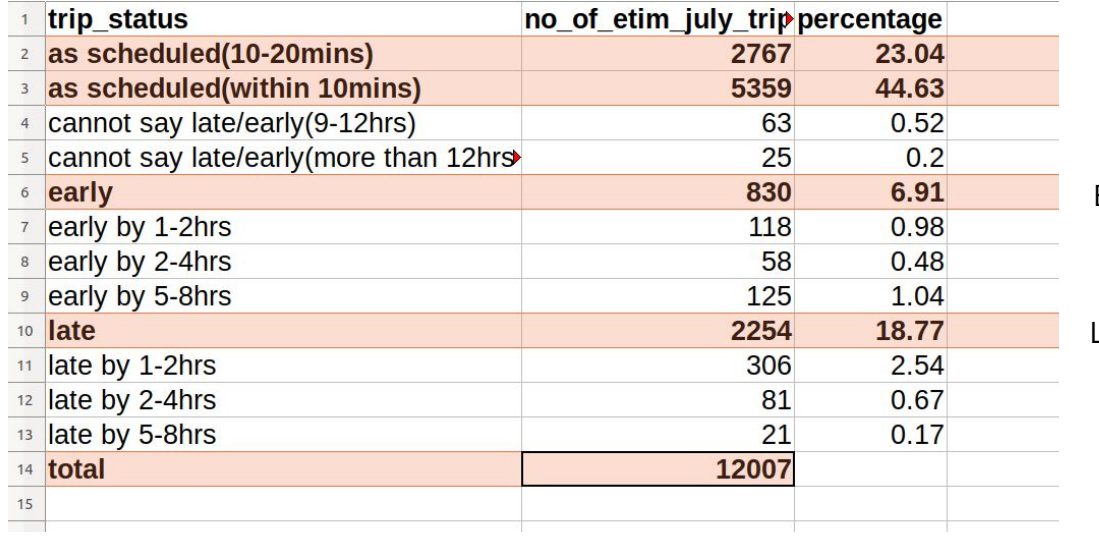

Early by 20 mins to 1 hr

Late by 20 mins to 1 hr

# **Day wise analysis of monthly data**

Analysis for daily basis is done for the month of July.

- Attributes for a day:
	- Number of routes
	- Number of trips
	- Number of trips covered from ABC
	- Number of trips on time
	- Number of passengers
	- Total Revenue
	- Cancelled trips
	- Extra trips performed
	- Revenue from extra trips
	- Revenue from regular ABC trips

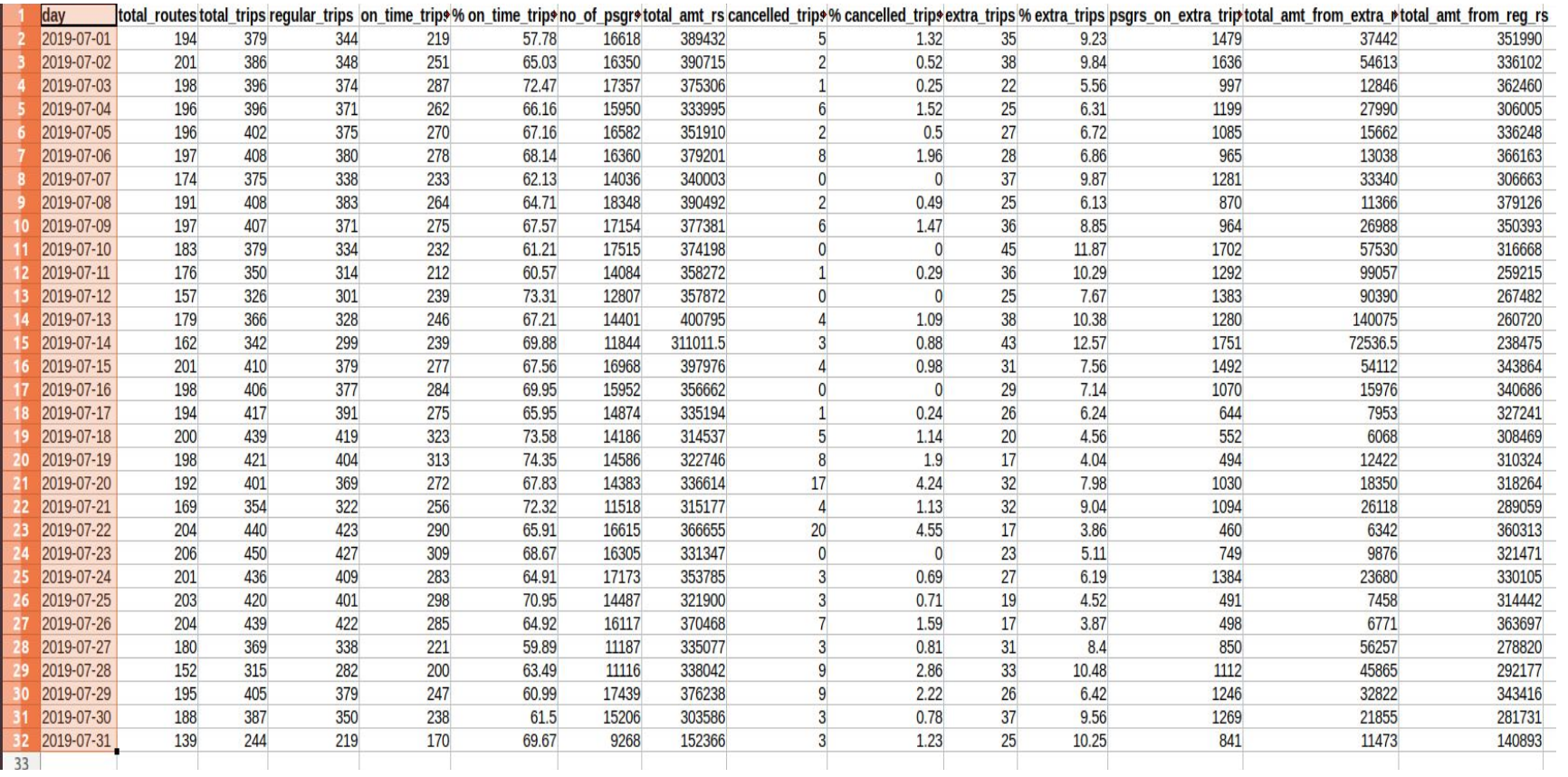

\*analysis such as number of trips covered from ABC, number of pass tickets in trips throughout a day, etc. is to be done.

#### **Education and Public transport**

# **Objective**

- Evaluating Transport planning and customising for Shahapur taluka
- To identify points for social coverage.
- To do social benefits accounting of services offered by Shahapur Taluka Bus depot.
- To do social impact cost-benefit analysis
- To maximize the profit for MSRTC by increasing ridership
# **Secondary Data Used**

- Shahapur Taluka Shapefile
- Route Segment (shortest path on two consecutive bus stops on a route based on road network)
- Road Network (Source: MRSAC)
- School Location data(Source: DISE (SchoolGIS))

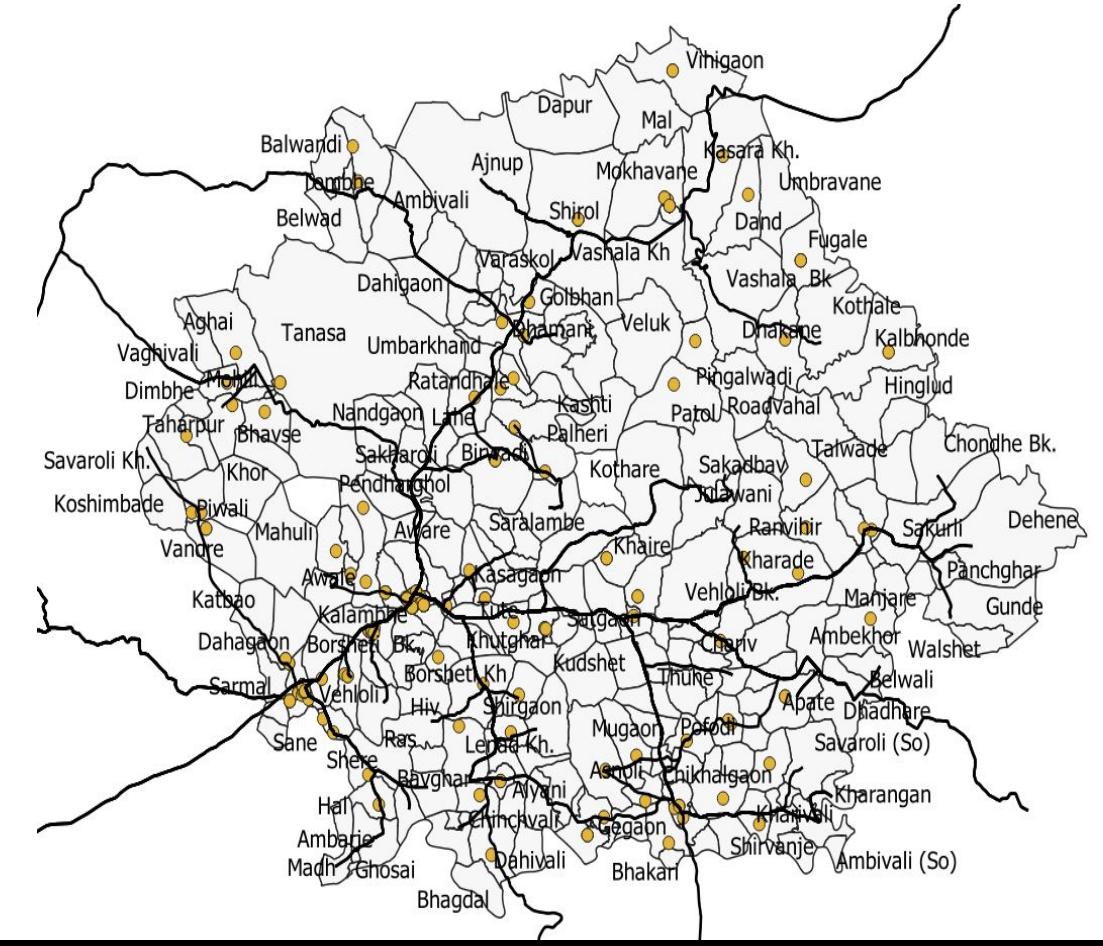

#### **Definitions**

**Projections (P):** Point of shortest distance from village centroid **Hub distance:** Euclidian distance from village centroid to nearest route segment

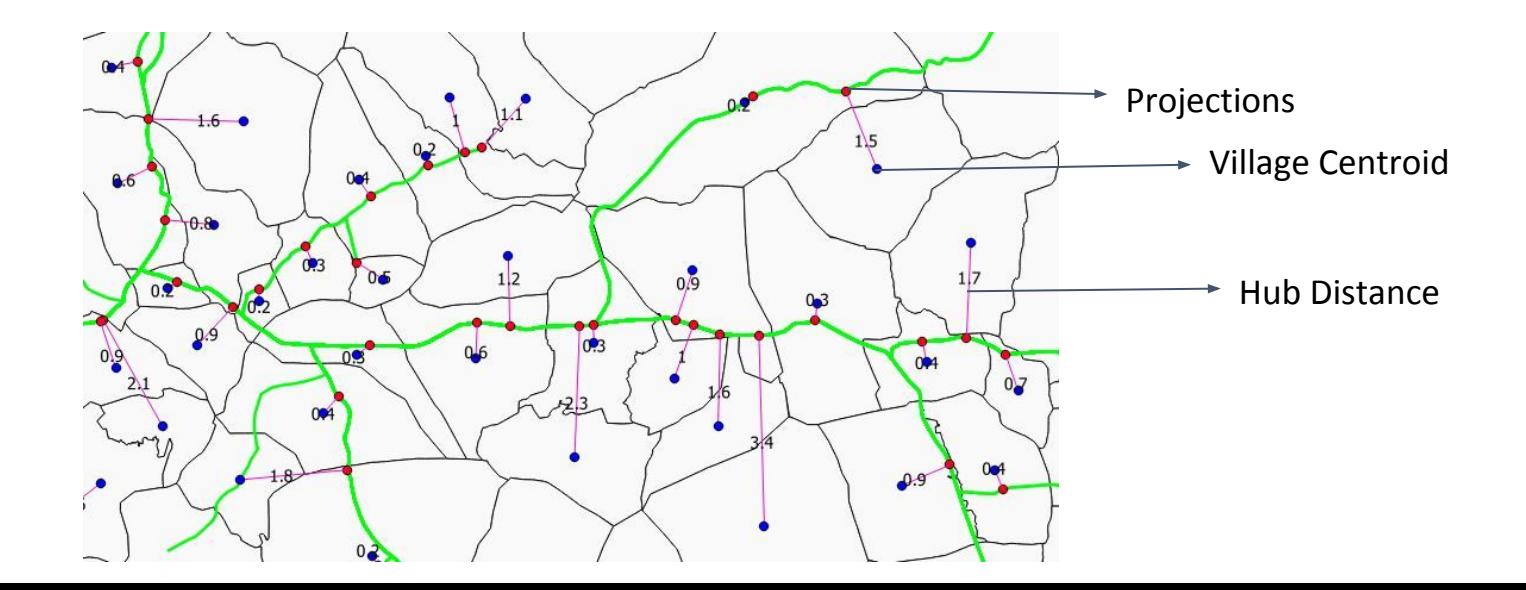

# **Method: measuring school accessibility**

- First Centroid of each polygon/village has been taken out
- Perpendicular projections have been drawn from both centroid and schools to ST bus route.
- Origin-Destination pairs have been formed for both village centroid and its nearest school (Category-wise) taking bus routes and projections
- For Each category of School, we have located the closest school to the village and for each school, if there is a village, we have classified it when walking distance is more than 3 km.

# **Analysis**

- **•** Total 30 schools have been identified in which walking distance is greater than 3 km (According to Right to education act the neighbourhood/nearest school should be within 3 km walking distance from student home)(we are considering that after reducing the bus route from shortest distance from village centroid to nearest schools (category-wise)).
- From that we have taken out 16 schools. Since we are only focusing on Middle schools and Secondary school in this project

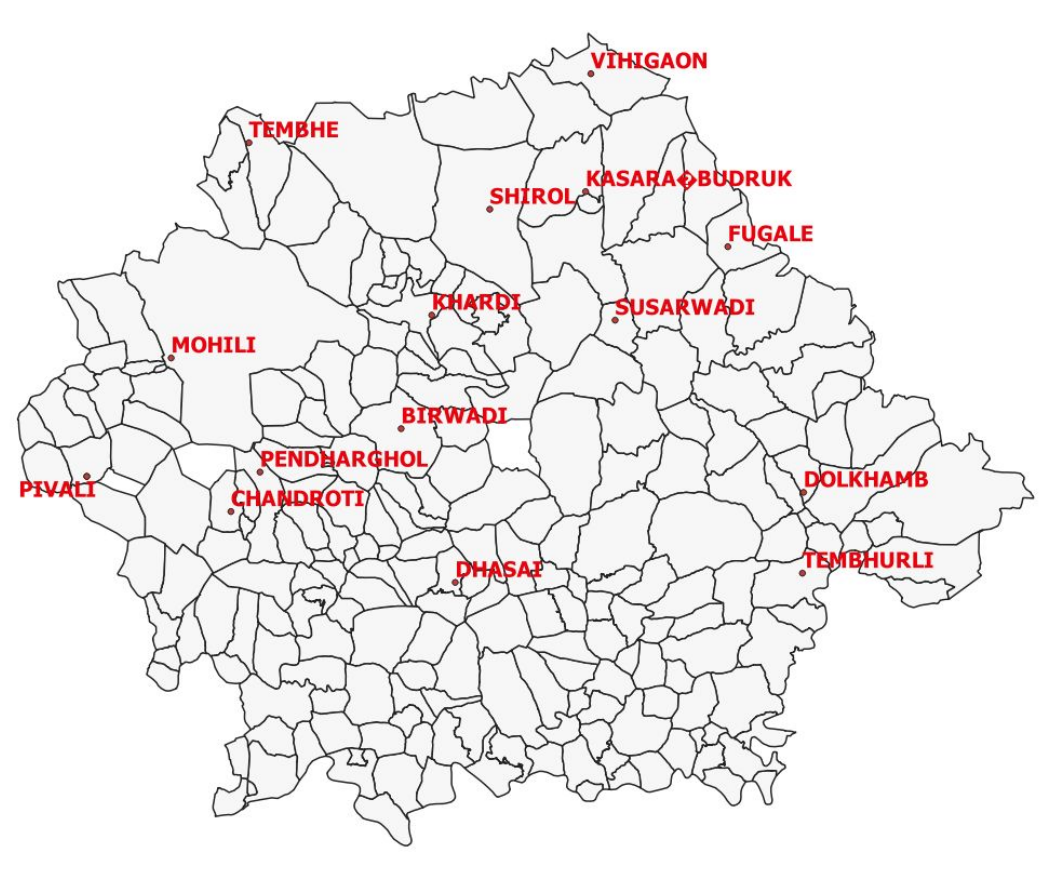

### **List of 16 Schools**

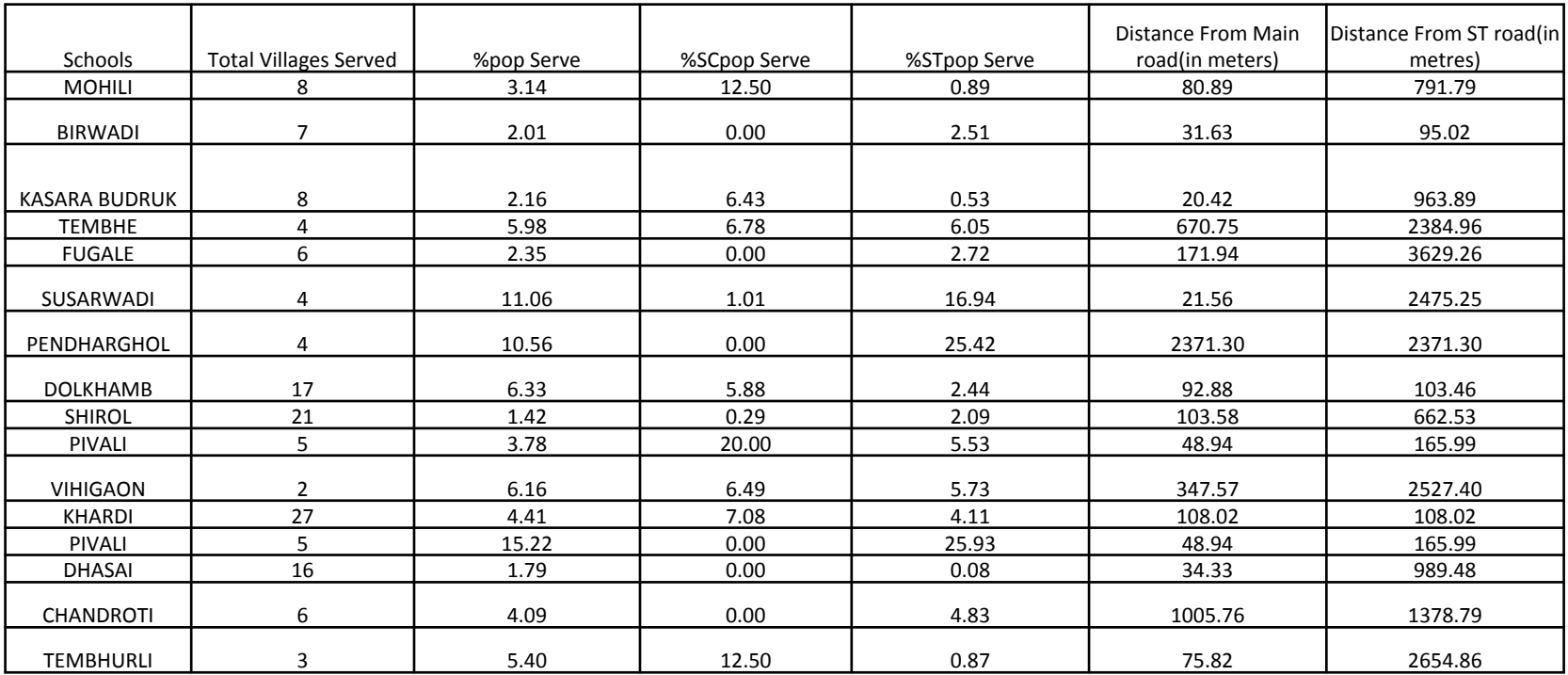

# **Primary Data Collected**

4 Schools, viz., Pendhargol, Piwali, Atgaon and Dolkhamb were visited in field visit, in which 100 surveys were done in Dolkhamb school and following data were collected from there:

- Point of origin and destination (for each mode of transport)
- Time taken for trip
- Fare of each trip
- Mode of transport for each trip
- Any vehicle owned or not
- Safest mode of transport (perception wise rating for each mode of transport)

# **Travel Mode Choice of Students (Pilot Survey of DolKhamb School)**

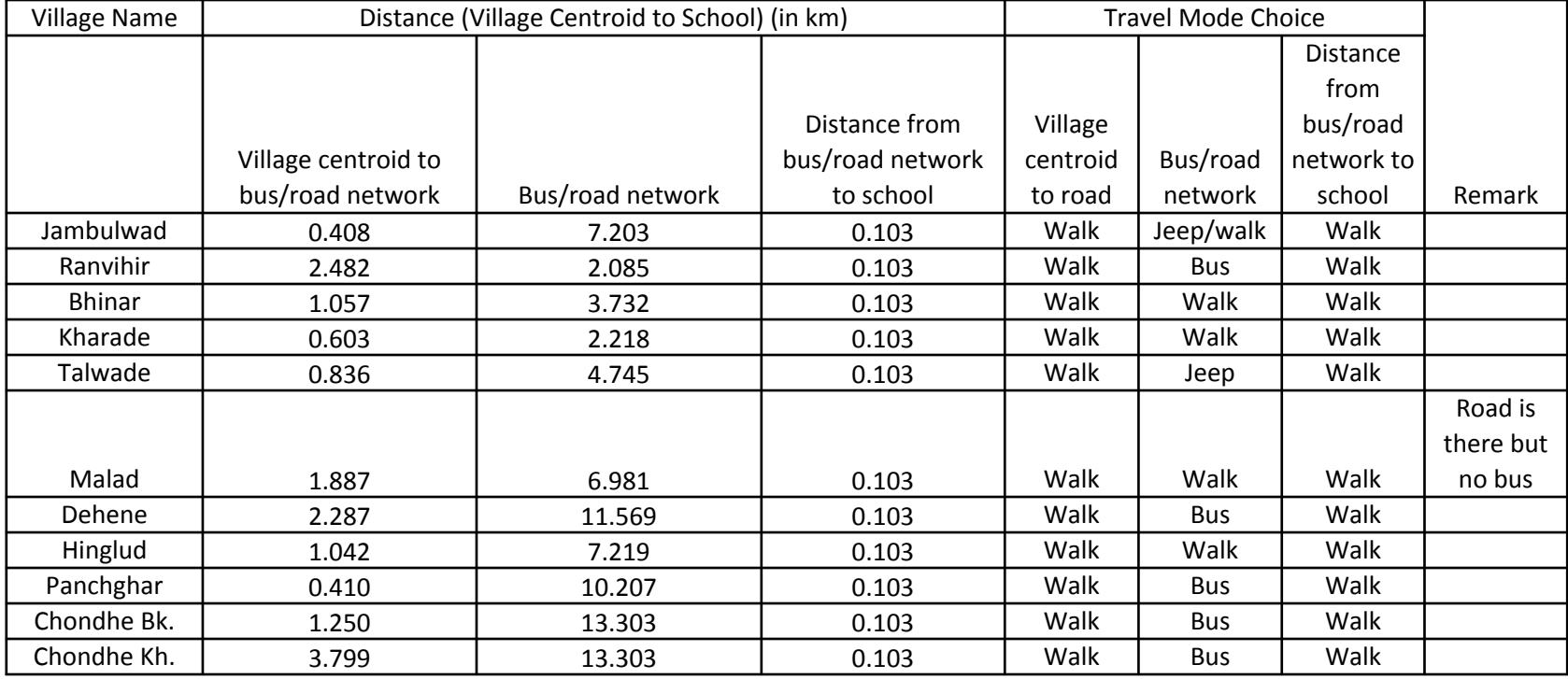

#### **Coverage Area of Dolkhamb School**

Chondhe Bk.

Dehene

Gunde

Walshet

Sak

Kambe Panchghar

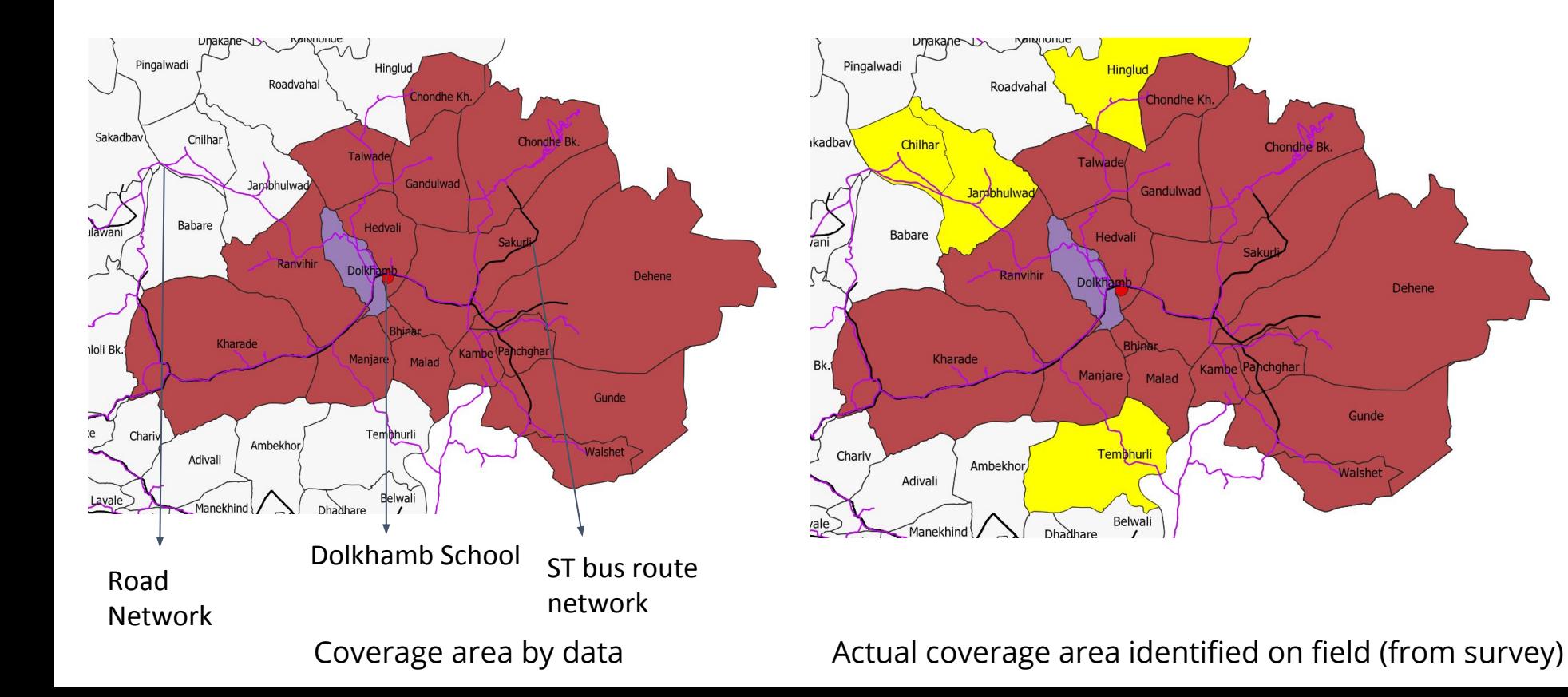

# **Bus Timings (Shahapur to Dolkhamb) vs School Timings \***

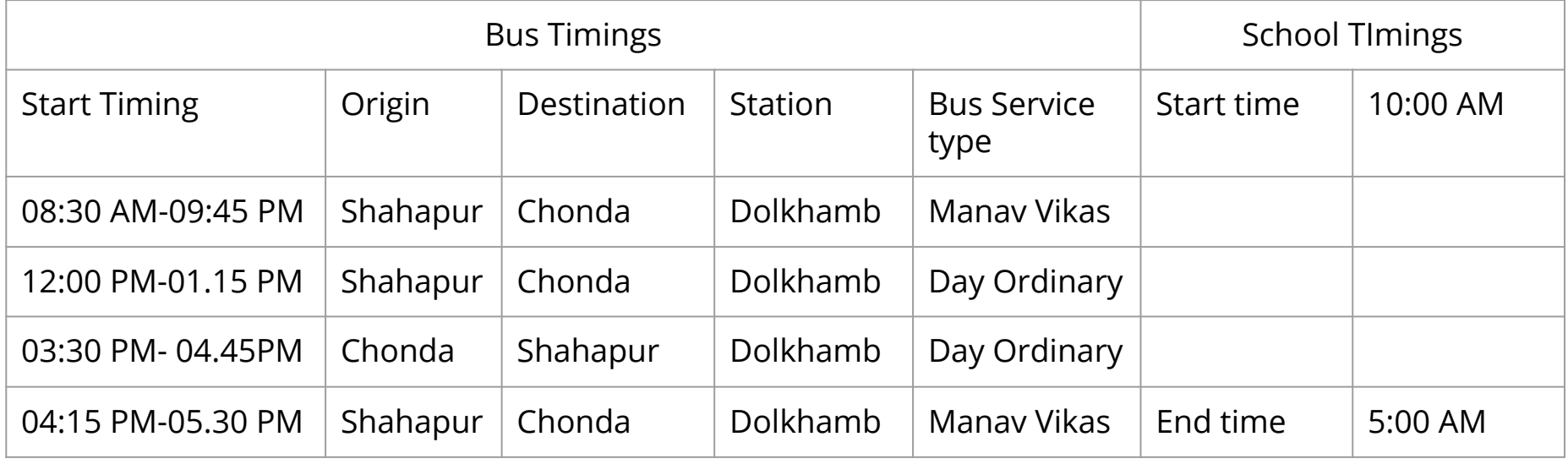

\**All Time noted from survey as we don't have latest form 4 and ABC data*

# **Findings from Field**

- $\bullet$  Main problem identified on the field associated with the public bus service is its  $\bullet$ late timings (4 times a week), which affects the student choice for travelling to school and consider alternate mode of transport such jeep/auto etc.
- Girls are more dependent on public transport as they were less likely to use bicycle or auto or jeep for traveling to school when schools are at a greater distance due to safety purpose.
- $\bullet$  In a school in Atgaon, school administration has done a deal with BMC to take  $\bullet$ their children in their transport due to lack of public bus transport on this route, at school timings.
- Another problem identified with public bus transport is, breakdown of bus in<br>midway (2 to 3 times a m<u>on</u>th) which compels students to take jeep/auto or sometimes go "to school"/"From school" by walking as depot have exact no. of vehicle according to form4 schedule.
- About 95% of the respondents chooses bus on any other mode, the main reason behind that is safety. This is sufficient to suggest that public buses have positive image.

# **Issues and Questions raised**

• A school in Atgaon where around 50 students out of 400 children comes from very far away from school, have written 2 letters to MSRTC in which they have requested to start Manav Vikas Bus on Shahapur to Wada route but it had been addressed yet.

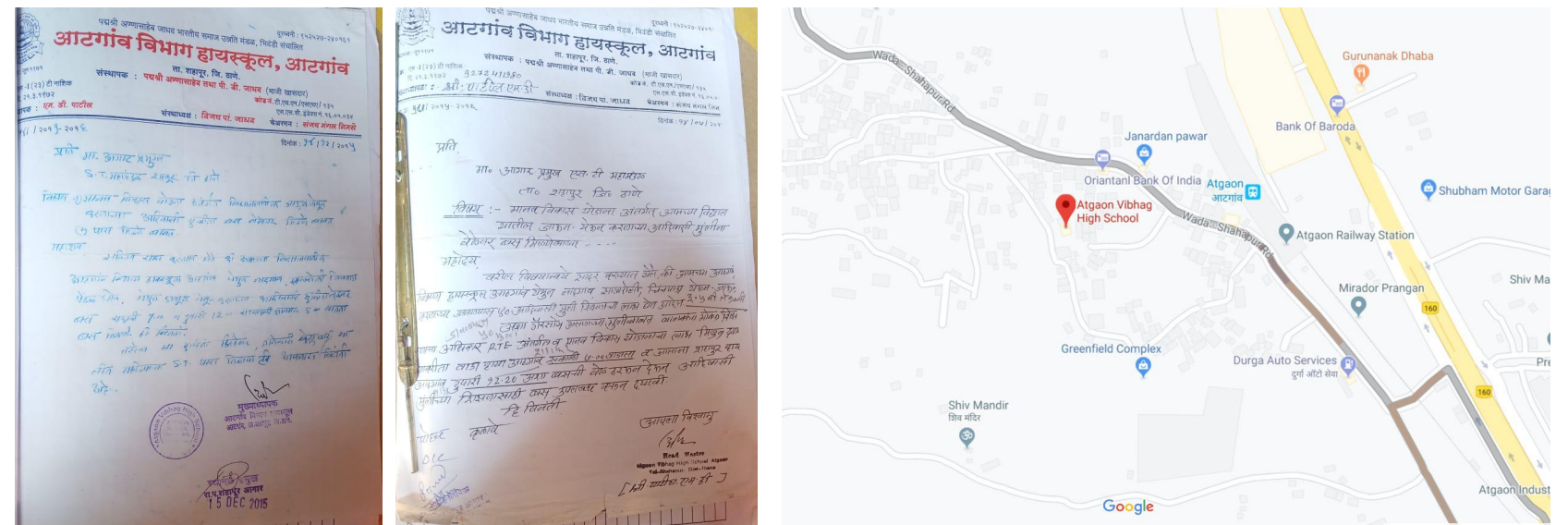

Copy of Letters to MSRTC **Atgaon** School

## **Recommendations**

- **1. Repair of Master Files**
	- **a. missing routes**
	- **b. missing stops**
- **2. Lat-long for stops**
- **3. ETIM start and ending of trips**
- **4. Updation of Form 4, linking ABC and Form 4**
- **5. Richer set of standard queries and data extensions**

# **Future Work**

- 1. Dashboard integrating GIS and operational data
- 2. Analysis of GPS data and preparation of time-tables
- 3. More analytics correlations and other (and improved) data sets
- 4. Profitability and coverage analysis
- 5. Schedule analysis fewer buses and better inventory utilization
- 6. Social Accounting setting social goals and monetizing them
- 7. Engineering systems analysis

### **Future Mechanisms**

- Rs. 20-25 lakhs annual support for IITB team.
	- Development of new models of knowledge transfer
	- New analytics and dashboard
- 2 fellowship for M.Tech. Students (at Rs. 15 lakhs per fellow)
	- $\circ$  Thesis, 1-year attachment with MSRTC, faculty time
- Management consultancy support to 2-3 depots. 1-2 % of revenues.
- Training workshop for 15 colleges on MSRTC analysis data support and liaison

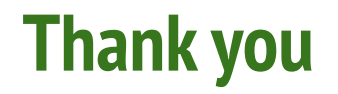